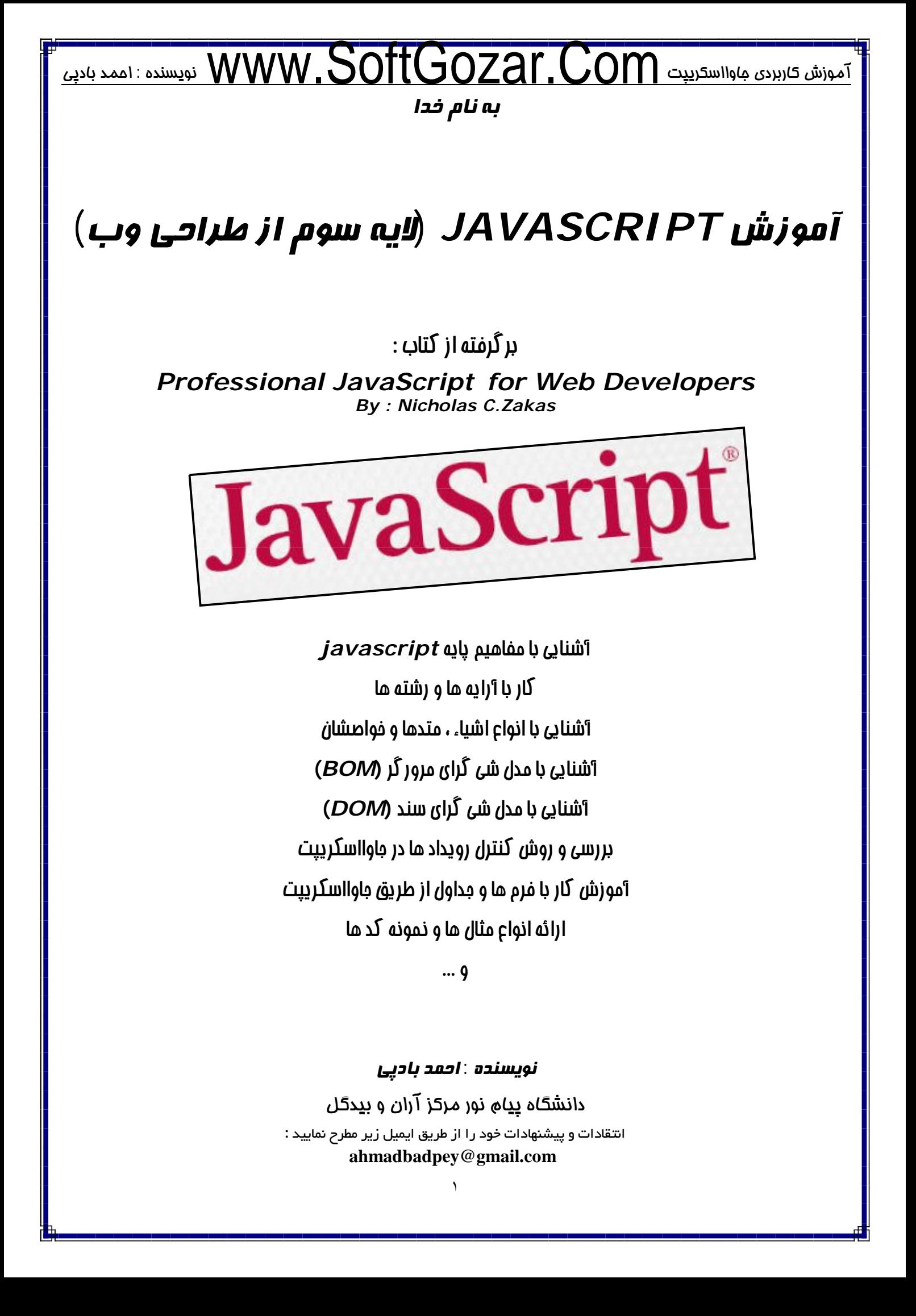

# آموزش کاربردي جاوااسکریپت نویسنده : احمد بادپی www.SoftGozar.Com

**انواع زبان هاي برنامه نویسی تحت وب**

همانطور که می دانید کامپیوتر هاي موجود در شبکه اینترنت را به دو دسته اصلی تقسیم می کنند . کامپیوتر هاي کاربر (client (و کامپیوتر هاي سرور (server (. زبان هاي برنامه نویسی تحت وب نیز به دو دسته تحت کاربر (Side Client (و تحت سرور (server side) تقسیم بندی می شوند .

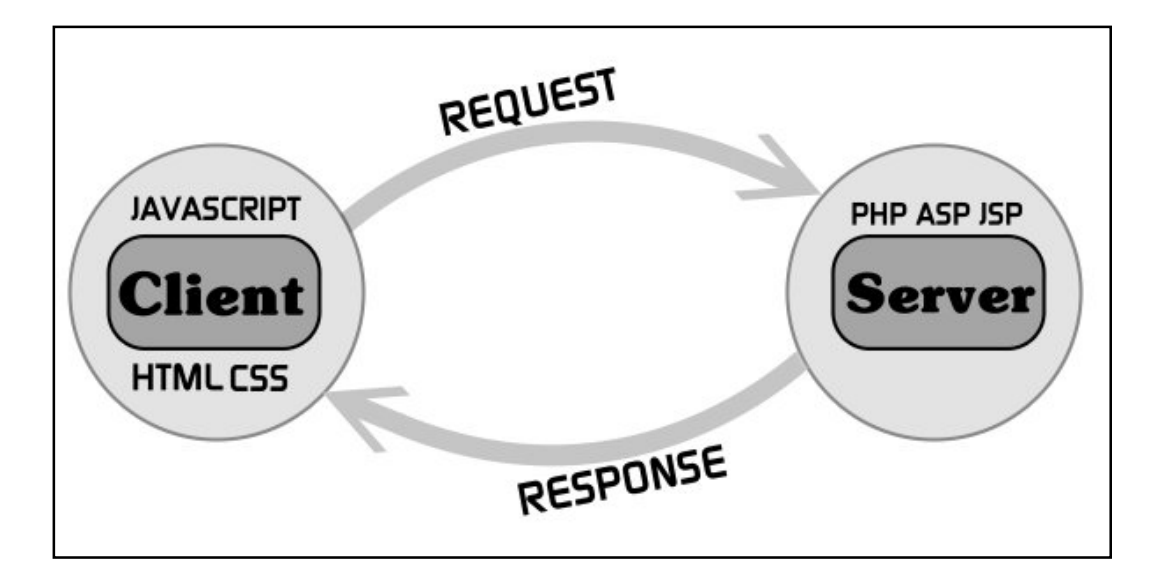

زبان هاي تحت کاربر زبان هایی هستند که بوسیله مرورگر و فقط بر روي client ها اجرا می شوند . در واقع براي اجراي این گونه زبان ها به سرور ها نیازي نیست . زبان هایی همچون JAVASCRIPT , CSS , HTML از این دست هستند . از این زبان ها معمولا به تنهایی براي ایجاد سایت هاي با محتواي ثابت که اصطلاحا به آن ها سایت هاي **static) ایستا)** می گویند استفاده می شود . در مقابل این زبان ها ، زبان هاي تحت سرور وجود دارند که براي اجرا نیاز به سرور ها داشته و می بایست براي اجرا حتما بر روي سرور ها قرار بگیرند . اینگونه زبان ها امکان برقراري ارتباط با پایگاه داده (Database (را دارند. زبان هایی همچون PHP ، ASP و JSP از این دست هستند . از این زبان ها براي ایجاد سایت هاي با محتواي پویا که اصطلاحا به آن ها سایت هاي **dynamic) پویا)** گفته می شود استفاده می شود .

زبان **JavaScript** یکی از زبان هاي مهم برنامه نویسی وب و تحت کاربر (side-client (می باشد. این زبان اولین بار در سال ١٩٩۵ ارائه شد و وظیفه آن تنها ارزش سنجی عناصر فرم بود.

# **Document Object Model : DOM**

DOM یکی از API ها (رابط یا میانجی برنامه ي کاربردي) براي زبان هاي مهم HTML و XML به شمار می رود. . تمام عناصر موجود در یک صفحه وب را به صورت درختی از گره ها  $(\mathrm{node})$  نمایش می دهد . DOM با ترسیم درختی فرضی از عناصر موجود در یک صفحه ي وب امکان بی نظیري به طراحان وب براي کنترل بر آن ها می دهد. گره ها با استفاده از DOM می توانند به راحتی حذف , اضافه و یا جابجا شوند .

**Browser Object Model : BOM** یکی دیگر از API هاي ساخته شده براي HTML که به عنوان یکی از ویژگی هاي منحصر به فرد مرورگرهاي IE و Netscape نیز شناخته می شود BOM است.

از BOM براي دسترسی و دستکاري ویژگی هاي پنجره یک مرورگر می توان استفاده کرد. طراحان وب با استفاده از BOM می تواند کارهایی همچون جابجایی پنجره ها و تغییر متن موجود در نوار وضعیت مرورگر و دیگر کارهایی که ارتباط مستقیمی با قسمت Content سند ندارد انجام دهند . معمولآ BOM با پنجره ها و فریم ها سر و کار داشته و می توان از طریق آن کارهاي زیر را انجام داد : باز کردن پنجره هاي Popup . توانایی بازکردن پنجره هاي جدید و تغییر اندازه و جابجایی و یا بستن آن ها . بدست آوردن اطلاعاتی از مرورگر (نوع , ورژن و ...) . بدست آوردن اطلاعاتی در مورد سند و موقعیت صفحه اي که در مرورگر باز شده است . بدست آوردن اطلاعاتی در مورد وضوح (resolution (صفحه نمایش کاربر . پشتیبانی از Cookie ها . به دلیل اینکه هیچ گونه استانداردي براي BOM وجود ندارد هر مرورگر ممکن است به صورتی متفاوت از آن پشتیبانی کند. مانند اشیاء Window و Navigator که هر مرورگر متدها و خاصیت هاي منحصر به فردي براي آن ها تعریف کرده است. اینک به چند مفهوم اصلی در زبان JavaScript می پردازیم : **جاوا اسکریپت** Sensitive-Case **است** : یعنی همه چیز مانند نام متغیر ها ، نام توابع ، عملگر ها و هر چیز دیگري نسبت به حروف کوچک و بزرگ حساس است . به عنوان مثال متغیري با نام Test با متغیري با نام test متفاوت است. **متغیرها بدون نوع هستند** : برخلاف زبان هایی همچون java و C , متغیرها نوع خاصی نمی گیرند. در عوض هر متغیر می تواند با کلمه کلیدي var تعریف شده و مقداري را به عنوان مقدار اولیه بپذیرد . در واقع متغیرها "مقدار گرا" هستند. یعنی در هنگامی که تعریف (مقداردهی) می شوند نوعشان نیز مشخص می گردد . **قرار دادن** (;) **در انتهاي هر دستور اختیاري است** : دستورات در جاوا اسکریپت می توانند به (;) ختم شوند یا نشوند. در صورت قرار ندادن (;) ، جاوا اسکریپت انتهاي هر خط را به عنوان پایان دستور در نظر خواهد گرفت. اما روش صحیح ، استفاده از (;) در انتهاي دستورات است. چون بعضی از مرورگرها از روش اول پشتیبانی نمی کند و ممکن است در اجراي کدها دچار مشکل شوند. **درج توضیحات در جاوا اسکریپت** : براي درج توضیحات در میان کدها از روش هاي زبان هاي برنامه نویسی همچون C و **++C** می توان استفاده نمود یعنی از // یا /\* \*/ : **//this is a single-line comment /\* this is a multiline comment \*/**

# **متغیرها (Variables (در جاوا اسکریپت**

متغیر ها با کلمه var تعریف می شوند. مانند :

**Var test ='ali';**

در این مثال متغیري با نام test اعلان شده و مقدار اولیه 'ali 'را می گیرد. چون متغیرها بدون نوع هستند مفسر جاوا اسکریپت خود به خود نوع test را String در نظر می گیرد. ما همچنین می توانیم دو یا چند متغیر را همزمان تعریف کنیم.

**Var test 1='ali' , test2='salam' ;**

آموزش کاربردي جاوااسکریپت نویسنده : احمد بادپی باید توجه داشته باشیم متغیرهایی که با یک Var تعریف می شود ممکن است نوع یکسانی نداشته باشند. **Var test\_1='ali' , age=25;** برخلاف جاوا (Java (متغیرها می توانند مقدار اولیه نگیرند. **Var test ;** ∕ برخلاف جاوا متغیرها می توانند در زمان های مختلف مقدارهای متفاوتی داشته باشند . این یکی از امتیازات متغیر **هاي بدون نوع در زبان جاوا اسکریپت به شمار می رود. Var test ="hi" ; alert(test); // hi Test=55; alert(test); // 55 نامگذاري متغیر ها :** نامگذاري متغیرها می بایست شرایط زیر را داشته باشد : .1 اولین کاراکتر متغیر می تواند یک حرف , یک ( \_ ) Underline و یا یک علامت \$ باشد. .2 بقیه کاراکترها می توانند از \$ , Underline و یا هر حرف و عددي باشند. تمام متغیر هاي زیر صحیح هستند : **Var test ; var \$test ; var \$1 ; var stest2 ;** یکی دیگر از امتیازات و یا شاید جذابیت هاي Script Java) که در خیلی از زبان هاي برنامه نویسی دیگر وجود ندارد) این است که لازم نیست که متغیر ها را قبل از مقدار دهی ، اعلان کنیم : **var sTest="hello"; sTest2=sTest + "world"; alert (sTest2); // hello world** در مثال فوق متغیر 2sTest قبل از مقداردهی اعلان نشده است . موقعی که مفسر به چنین متغیرهاي که بدون اعلان شدن مقداردهی می شوند , می رسد یک متغیر سراسري با آن نام ایجاد کرده و مقداري را به آن اختصاص می دهد. **با این وجود پیشنهاد می شود همیشه قبل از به کارگیري متغیرها آن ها را اعلان کنید. کلمات کلیدي :** جاوااسکریپت تعدادي از کلمات را به عنوان کلمات کلیدي (keywords (می شناسد . این کلمات کلیدي معمولا ابتدا یا انتهاي دستورات را مشخص می کنند . کلمات کلیدي به عنوان کلمات رزرو شده شناخته می شوند و نمی توان از آن ها به عنوان نام متغیر ها یا توابع استفاده نمود . در زیر لیست کاملی از این کلمات را مشاهده می کنید : **Break else new var Case finally return void Catch for switch while Continue function this with Default if throw Delete in try Do instanceof typeof**

۴

اگر شما از یکی از کلمات فوق براي نامگذاري متغیر ها یا توابع استفاده کنید با خطاي Identifier expected روبرو خواهید شد .

**کلمات رزرو شده :**

جاوااسکریپت تعدادي از کلمات رزرو شده را نیز معرفی کرده است . کلمات رزرو شده نیز نمی توانند به عنوان نام متغیر ها و توابع استفاده شوند . لیست کاملی از این کلمات را در زیر مشاهده می کنید :

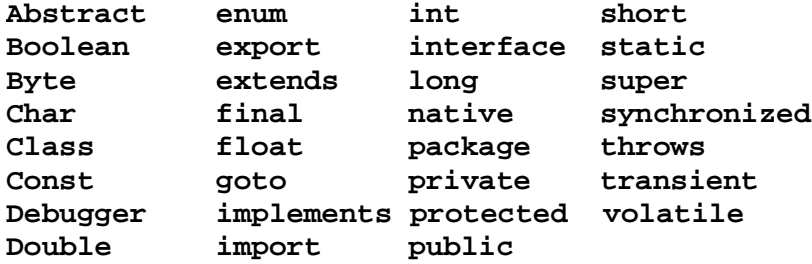

**مقادیر اصلی :**

در جاوا اسکریپت پنج نوع مقدار اصلی به شرح زیر وجود دارد :

undefined , null , boolean , number , string

عملگر typeof یک پارامتر می گیرد : یا یک متغیر یا یک مقدار و نوع آن را بر می گرداند. این عملگر یکی از پنج نوع زیر را بر می گرداند.

- UndeFined : اگر نوع متغیر از نوع undefined است.
	- Boolean : اگر نوع متغیر از نوع Boolean باشد.
	- Number : اگر نوع متغیر از نوع Number باشد.
		- String : اگر نوع متغیر از String باشد.
	- Object : اگر متغیر یک ارجاع یا از نوع null باشد .

**نوع داده Undefind** :

این نوع فقط شامل یک مقدار می شود : Undefined . متغیري که اعلان می شود ولی مقدار دهی اولیه نمی شود به صورت پیش فرض از نوع Undefined خواهد بود . **Var oTemp ; alert (typeof oTemp) ; // outputs "Undefined"**

نکته اینکه که متغیري که اعلان می شود و مقدار نمی گیرد با متغیري که اصلآ اعلان هم نشده است کاملا متفاوت است . هر چند که عملگر typeof بین این دو تفاوتی قائل نمی شود. و براي هر دو متغیر مقدار Undefined را بر می گرداند , اگر چه فقط یکی از آن ها  $\rm (oTemp2)$  تعریف شده است.

**Var oTemp ; alert (typeof oTemp) ; // outputs "Undefined" alert (typeof oTemp2) ; // outputs "Undefined"**

اگر شما از 2oTemp به وسیله ي هر عملگري به غیر از typeof استفاده کنید یک خطا رخ خواهد داد :

```
//make sure this variable isn't defined
//var oTemp2;
//try outputting
alert(oTemp2 == undefined); //causes error
```

```
آموزش کاربردي جاوااسکریپت نویسنده : احمد بادپی
                                        مقدار Undefined زمانی که یک تابع مقداري را برنگرداند هم Return می شود.
Function Testfunc () {
       // leave the function black
}
alert( TestFunc() == undefined ); //outputs "true"
                                                                                            نوع داده Null :
                                         دیگر نوع داده که فقط یک مقدار دارد , null است که مقدار ویژه null را می گیرد.
                               از نظر Script Java نوع Undefined یکی از مشتقات نوع null است و معادل یکدیگرند :
alert(null == undefined); //outputs "true"
                                                                 اگر چه این دو معادل یکدیگرند اما معانی خاصی دارند.
   Undefined موقعی به یک متغیر نسبت داده می شود که اعلان شود ولی مقداردهی نشود. در حالی که متغیري وقتی از نوع null
                                                                        است که شامل شیء اي باشد که وجود ندارد.
                                                                                        نوع داده Boolean :
  نوع Boolean یکی از پر استفاده ترین نوع داده در زبان هاي برنامه نویسی است و متغیري از این نوع فقط می تواند یکی از دو مقدار
true یا false به عنوان مقدار بپذیرد . اگر چه بر خلاف زبان هاي برنامه نویسی متداول , در جاوا اسکریپت false با 0 برابر نیست اما
                                               در صورت لزوم 0 به false تبدیل خواهد شد . به مثال هاي زیر توجه کنید :
var bFound = true;
var bLost = false;
                                                                                       نوع داده Number :
   این نوع نیز یکی از پرکاربردترین انواع است. این نوع داده می تواند شامل اعداد Integer , 8 بایتی و اعداد اعشاري 16 بایتی باشد.
                                               به عنوان مثال متغیر زیر از نوع Integer است و مقدار اولیه ي 55 را دارد :
var iNum = 55;
                                                           براي تعریف متغیرهاي اعشاري به صورت زیر عمل می شود :
var fNum = 5.0;
                                                                                          نوع داده String :
این نوع می تواند براي ذخیره صفر یا چندین کاراکتر به کار رود. هر کاراکتر در یک رشته موقعیتی دارد. موقعیت اولین کاراکتر صفر است.
براي تعریف یک متغیر String باید از ( ' ) یا ( " ) استفاده کنیم . معمولآ براي تعریف یک کاراکتر از ( ' ) و براي تعریف یک رشته از (
                                                                                           " ) استفاده می شود.
var sColor1 = "blue";
var sColor2 = 'blue';
```
۶

```
آموزش کاربردي جاوااسکریپت نویسنده : احمد بادپی
                                                                                           تبدیل انواع :
                                                          جاوا اسکریپت توابعی را براي تبدیل انواع فراهم آورده است.
                                                                                        تبدیل به رشته :
  یکی از جذابترین ویژگی هایی که جاوا اسکریپت در رابطه با انواع اصلی Boolean , Numbers و String فراهم کرده است این
        است که آنها در اصل اشیاي کاذب هستند, به این معنی که داراي خاصیت ها و متدهاي مشترك و منحصر به فردي می باشند.
                               به عنوان مثال براي بدست آوردن طول یک رشته می توان از خاصیت Length استفاده نمود :
var sColor = "blue" ;
alert (sColor.length) ; //outputs "4"
                          سه نوع داده Bool , Number و String متدي به نام ()tostring براي تبدیل به رشته دارند.
                  این متد براي متغیر هاي از نوع Boolean یکی از مقادیر true و false را بسته به مقدار متغیر بر می گرداند :
var bFound = false;
alert(bFound.toString()); //outputs "false"
                                       این متد براي متغیر هاي از نوع number رشته اي حاوي آن عدد را بر می گرداند :
var iNum1 = 10;
var fNum2 = 10.0;
alert(iNum1.toString()); //outputs "10"
alert(fNum2.toString()); //outputs "10"
                                                                                      تبدیل به یک عدد :
                                           جاوا اسکریپت دو متد براي تبدیل انواع غیر عددي به عددي فراهم کرده است :
   • praseInt()
   \bullet parseFloat()
                              نکته : توجه کنید که حروف I و F باید به صورت حرف بزرگ نوشته شوند .
                    این متد ها فقط بر روي رشته هاي حاوي عدد کار می کنند و بر روي بقیه انواع مقدار NaN را بر می گردانند.
متد ()parseInt از اولین کاراکتر رشته شروع می کند اگر عدد بود آن را بر می گرداند در غیر این صورت مقدار NaN را برمی گرداند.
   این روند تا آخرین کاراکتر ادامه پیدا می کند تا اینکه به کاراکتری غیر عددی برسد. به عنوان مثال این متد عبارت "123red" را به
                                                                                  صورت 123 بر می گرداند.
var iNum1 = parseInt("1234blue"); //returns 1234
var iNum3 = parseInt("22.5"); //returns 22
var iNum4 = parseInt("blue"); //returns NaN
  متد ()parseFloat نیز مثل ()parseInt کار می کند و از اولین کاراکتر شروع به جستجو می کند. البته در این متد اولین کاراکتر
                                                         نقطه حساب نمی شود و آن را به همان صورت بر می گرداند.
```

```
\vee
```
آموزش کاربردي جاوااسکریپت نویسنده : احمد بادپی اگر دو کاراکتر نقطه در رشته وجود داشته باشند دومین نقطه به عنوان invalid شناخته می شود و عملیات تبدیل متوقف می شود. مثال ها : **var fNum1 = parseFloat("1234blue"); //returns 1234.0 var fNum3 = parseFloat("22.5"); //returns 22.5 var fNum4 = parseFloat("22.34.5"); //returns 22.34 var fNum6 = parseFloat("blue"); //returns NaN روش دیگر تبدیل انواع (**Casting Type**(** سه نوع casting type در جاوا اسکریپت وجود دارد :  $\bullet$  Boolean () • Number ()  $\bullet$  String () تابع ()Boolean مقدار True را وقتی بر می گرداند که رشته شامل حداقل یک کارکتر , یک عدد بزرگتر از صفر و یا یک شیء باشد و مقدار False را بر می گرداند هر گاه رشته خالی است یا صفر است یا undefined و یا null باشد : **var b1 = Boolean(""); //false – empty string var b2 = Boolean("hi"); //true – non-empty string var b3 = Boolean(100); //true – non-zero number var b4 = Boolean(null); //false - null var b5 = Boolean(0); //false - zero**  $var$  **b6** = **Boolean(new Object())**; تابع ()Number کاري شبیه ()ParseInt و ()ParseFloat را انجام می دهد اما تفاوت هایی هم دارد . اگر به یاد داشته باشید متد هاي ()ParseInt و ()ParseFloatمقدار گرفته شده را فقط تا اولین کاراکتر بی ارزش بر می گرداندند. مثلا رشته "4.5.6" به 4.5 تبدیل خواهند کرد . اما کاربرد متد ()Number براي این رشته مقدار NaN را بر می گرداند زیرا این رشته از نظر متد ()Number در کل امکان تبدیل به یک عدد را ندارد . اگر رشته اي امکان تبدیل به یک عدد را داشته باشد متد ()Number براي اینکه از ()ParseInt یا ()ParseFloat استفاده کند تصمیم می گیرد . در مثال زیر حاصل اجراي متد ()Number براي انواع داده ها را نشان می دهد : **Number(false) 0 Number(true) 1 Number(undefined) NaN Number(null) 0 Number("5.5") 5.5 Number("56") 56 Number("5.6.7") NaN Number(new Object()) NaN Number(100) 100** ساده ترین تابع هم ()String است که همان چیزي را که می گیرد به عنوان رشته بر می گرداند : **var s1 = String(null); // "null"**

```
آموزش کاربردي جاوااسکریپت نویسنده : احمد بادپی
                                                                              جاوااسکریپت در مرورگر ها :
  حال که تا حدودي با بسیاري از مفاهیم پایه جاوااسکریپت آشنا شدیم می خواهیم طریقه استفاده و قرار دادن آن ها در صفحه را بررسی
     کنیم . HTML براي استفاده از جاوااسکریپت در صفحات تگی به نام script را فراهم کرده که در ادامه با آن آشنا خواهیم شد .
 عموما از این تگ در داخل تگ head صفحه استفاده می شود و می تواند یک ، دو یا سه صفت را بگیرد . صفت language که نوع
زبان استفاده شده را تعیین می کند ، صفت اختیاري src که مکان یک فایل خارجی جاوااسکریپت را مشخص می کند و صفت type که
   نوع TYPE MIME یک فایل خارجی جاوااسکریپت را مشخص می کند و باید برابر عبارت javascript/text قرار داده شود .
 مقدار صفت language معمولا برابر javascript یا یکی از نسخه هاي آن مثلا 1.3 javascript تعیین می شود . (اگر از صفت
                               javascript چشم پوشی شود ، مرورگر ها آخرین نسخه موجود این زبان را در نظر می گیرند. )
   کد هاي جاوااسکریپت در داخل تگ script نوشته می شوند اما در صورتی که همزمان از صفت src نیز استفاده شود در این صورت
                                   معمولا مرورگر ها کد هاي داخل تگ script را نادیده می گیرند . به مثال زیر دفت کنید :
<html>
<head>
       <title>Title of Page</title>
              <script language="JavaScript">
                     var i = 0;
              </script>
       <script language="JavaScript" src="../scripts/external.js"></script>
</head>
<body>
       <!-- body goes here -->
</body>
</html>
    در این مثال هر دو نوع تعریف کد هاي جاوااسکریپت در صفحه نشان داده شده است . تگ اسکریپت اول به صورت inline) درون
                 خطی) به تعریف کد ها پرداخته است . و در تگ script دوم به یک فایل خارجی javascript اشاره شده است .
                                                                           فایل هاي خارجی javascript :
  فایل هاي خارجی جاوااسکریپت فرمت بسیار ساده اي دارند . آن ها درواقع فایل هاي متنی ساده حاوي کد هاي جاوااسکریپت هستند .
```

```
<html>
<head>
<title>Title of Page</title>
     <script language="JavaScript">
           function sayHi() {
                 alert("Hi");
           }
     </script>
</head>
<body>
     <!-- body goes here -->
</body>
</html>
```
ما می توانیم خود تابع ()sayhi را در فایلی خارجی مثلا به نام external.js ذخیره کرده و آن را به صورت زیر در صفحه مورد نظر لینک (الحاق ) کنیم :

دقت کنید که در فایل هاي خارجی جاوااسکریپت از هیچ تگ script ي نمی بایست استفاده شود . به عنوان مثال به تکه کد زیر دفت

کنید :

```
آموزش کاربردي جاوااسکریپت نویسنده : احمد بادپی
www.SoftGozar.Com<html>
       <head>
       <title>Title of Page</title>
              <script language="JavaScript" src="external.js"></script>
       </head>
<body>
       <!-- body goes here -->
</body>
</html>
                                                 تفاوت هاي به کارگیري کد به صورت inline و External :
 چه موقع ما باید از روش inline و چه موقع باید از روش external براي به کارگیري کد هاي جاوااسکریپت استفاده کنیم ؟ هر چند
که قانون سفت و سختی براي استفاده از هر یک از روش هاي فوق وجود ندارد اما به دلایل زیر استفاده از روش inline مناسب به نظر
                                                                                                نمی رسد :
 امنیت : هر کسی می تواند با باز کردن source صفحه شما ، کد هاي شما را ببیند و چه بسا به حفره هاي امنیتی آن پی برده
                                                                 و در پی پیاده سازي اقصاد شوم خود برآید .
     ذخیره شدن در حافظه مرورگر ها : یکی از مزیت هاي استفاده از روش External این است که فایل هاي خارجی
  جاوااسکریپت پس از اولین بارگذاري در حافظه نهان مرورگر (cache (ذخیره شده و در دفعات بعدي فایل خارجی از cache
                                                                          فراخوانی و استفاده خواهند شد .
    نگه داري کد ها : چنانچه شما بخواهید از یک کد در چندین صفحه وب استفاده کنید مطمئنا استفاده از روش اول موجب
        افزایش کد نویسی و در نتیجه حجم صفحه خواهد شد اما ما می توانیم از روش دوم براي چندین فایل استفاده کنیم .
                                                                     مکان قرار دادن تگ script در صفحه :
   معمولا کد ها و توابع تعریفی بوسیله جاوااسکریپت باید در قسمت head صفحه قرار گیرد تا به موقع بارگزاري شده و براي استفاده در
     قسمت body صفحه آماده استفاده و صدا زدن باشند . معمولا کد هایی که درآن ها توابع از قبل تعریف شده صدا زده می شوند در
                                                                                 قسمت body قرار می گیرند .
     قراردادن تگ script در داخل قسمت body موجب اجراشدن کد هاي داخل آن به محض بارگذاري قسمتی از صفحه در مرورگر
                                                                   خواهد شد . براي مثال به تکه کد زیر دقت کنید :
<html>
<head>
<title>Title of Page</title>
       <script language="JavaScript">
              function sayHi() {
                     alert("Hi");
              }
       </script>
</head>
<body>
       <script language="JavaScript">
              sayHi();
       </script>
       <p>This is the first text the user will see.</p>
</body>
</html>
     در کد فوق متد ()sayHi دقیقا قبل از نمایش هر گونه متنی در صفحه اجرا خواهد شد. به این معنی که پنجره alert قبل از متن
  see will user the text first the is This اجرا خواهد شد . این روش براي صدا زدن متد هاي جاوااسکریپت اصلا پیشنهاد
                           نمی شود و می بایست به جاي آن از کنترلگر هاي حوادث (Handler Event (استفاده کرد . مثلا :
```
١٠

دهند .

```
آموزش کاربردي جاوااسکریپت نویسنده : احمد بادپی
<html>
<head>
<title>Title of Page</title>
      <script language="JavaScript">
             function sayHi() {
                    alert("Hi");
              }
       </script>
</head>
<body>
       <input type="button" value="Call Function" onclick="sayHi()" />
</body>
</html>
  در اینجا دکمه اي با استفاده از تگ input ایجاد شده است که در صورت کلیک بر روي آن تابع ()sayHi فراخوانی می شود . صفت
                                        onclick در اینجا یک کنترلگر حادثه است که به رویداد رخ داده پاسخ می دهد .
 نکته اینکه ازآنجایی که کد هاي جاوااسکریپت به محض بارگذاري اجرا هم می شوند ممکن است در این صورت توابعی که از قبل وجود
ندارند صدا زده شوند که در این صورت یک خطا رخ خواهد داد . در مثال قبل با عوض کردن جاي تگ هاي script یک خطا رخ خواهد
                                                                                                  داد :
<html>
<head>
<title>Title of Page</title>
</head>
<body>
      <script language="JavaScript">
             sayHi();
      </script>
<p>This is the first text the user will see.</p>
      <script language="JavaScript">
             function sayHi() {
                    alert("Hi");
              }
      </script>
</body>
</html>
     در صورت اجراي کد فوق یک خطا رخ خواهد داد زیرا تابع قبل از اینکه تعریف شود صدا زده شده است .چون کد ها از بالا به پایین
                               . بارگذاری می شوند تابع ()sayHi وجود نخواهد داشت تا تگ script دوم تولید نشده است
                                                         مخفی کردن اسکریپت ها از مرورگر هاي قدیمی :
      هنوز کاربران زیادي وجود دارند که از مرورگر هایی استفاده می کنند که با جاوااسکریپت ناسازگار هستند . از آن مهمتر ، تعدادي ا
 زکاربران گزینه پشتیبانی از جاوااسکریپت را در مرورگر خود غیر فعال کرده اند . از آنجایی که مرورگر هاي قدیمی دستور <script <را
    نمی شناسند و نمی توانند آن را تفسیر نمایند در اکثر موارد این مرورگر ها به جاي تفسیر اسکریپت ، متن آن را در صفحه نمایش می
```
براي جلوگیري از این مشکل ، می توان اسکریپت ها را در داخل توضیحات HTML قرار داد . با این کار مرورگر هاي قدیمی آن را نادیده گرفته و نمایش نخواهند داد . از طرف دیگر مرورگر هاي جدبد می دانند که دستورات توضیحی که در بین دستورات آغازین و پایانی <script <منظور شده اند تنها براي مخفی کردن اسکریپت از دید مرور گر هاي قدیمی تر است و لذا به تفسیر اسکریپت ادامه می دهند . همان طور که می دانید براي نوشتن یک توضیح در سند HTML کافی است علامت --!> را در ابتدا و علامت <-- را در انتهاي آن قرار دهید . به مثال زیر دقت کنید : **<script language="JavaScript"><!-- hide from older browsers function sayHi() { alert("Hi"); } //--> </script>** ∕ به دو slashی که در انتهای دستور فوق آمده دقت کنید . این دو اسلش برای جلوگیری از این که مفسر **جاوااسکریپت مرورگر هاي سازگاز با جاوااسکریپت عبارت <-- را به عنوان یک دستور جاوااسکریپت تفسیر نکند استفاده شده است . عدم استفاده از این دو // موجب ایجاد یک خطا خواهد شد .** شما روش مخفی کردن اسکریپت ها از مرورگر هاي ناسازگار با جاوااسکریپت را فراگرفتید اما چگونه می توان براي کاربرانی که از این مرورگر ها استفاده می کنند نیز مطلب جایگزینی نمایش داد ؟ براي اینکار باید از تگی به نام <noscript <استفاده کنیم . مرورگر هاي سازگار هر چیزي را که بین دستورات آغازین و پایانی <noscript <قرار داشته باشد ، نادیده می گیرند . از طرف دیگر مرورگر هاي قدیمی این دستور را نمی شناسند و بنابراین آنرا نادیده گرفته و به سراغ دستورات بعدي (که توسط این دستور احاطه شده اند ) می روند . به مثال زیر توجه کنید : **<html> <head> <title>Title of Page</title> <script language="JavaScript"> function sayHi() { alert("Hi"); } </script> </head> <body> <script language="JavaScript"> sayHi(); </script> <noscript> <p>Your browser doesn't support JavaScript. If it did support JavaScript, you would see this message: Hi!</p> </noscript> <p>This is the first text the user will see if JavaScript is enabled. If JavaScript is disabled this is the second text the user will see.</p> </body> </html>**

آموزش کاربردي جاوااسکریپت نویسنده : احمد بادپی ١٣ **کار با آرایه ها در جاوااسکریپت ایجاد آرایه ها با استفاده از کلاس Array** در جاوااسکریپت بر خلاف جاوا (java ( ، کلاس درون ساختی به نام array وجود دارد که از آن براي ایجاد آرایه ها (که البته به عنوان یک شیء در نظر گرفته می شوند ) استفاده می شود . براي ایجاد یک شی ء از نوع آرایه از دستورات زیر استفاده می کنیم : **var aValues = new Array();** اگر شما از قبل تعداد عناصر آرایه مورد نظرتان را بدانید می توانید به شکل زیر عمل کنید : **var aValues = new Array(20);** براي مقداردهی خانه هاي آرایه به شکل زیر عمل می کنیم : **var aColors = new Array(); aColors[0] = "red"; aColors[1] = "green"; aColors[2] = "blue";** در آرایه بالا با هر بار اضافه کردن عنصر جدید به صورت خودکار به تعداد خانه هاي آن افزوده می شود . اگر شما از قبل مقادیري که قرار است درآرایه قرار بگیرند را بدانید می توانید به صورت عمل کنید : **var aColors = new Array("red", "green", "blue");** براي دسترسی به عناصر آرایه به صورت زیر عمل می شود : **alert(aColors[1]); //outputs "green" بدست آوردن طول آرایه** براي مشخص کردن تعداد عناصر موجود در آرایه از خاصیتی به نام length استفاده می شود . این مقدار همیشه یک واحد بیشتر از موقعیت آخرین خانه آرایه است . اگر درآرایه قبلی که سه عنصر داشت ما به یکباره موقعیت مثلا **25** را پر کنیم طول آرایه چه خواهد بود ؟ در این صورت جاوااسکریپت خانه هاي از **3** تا **24** را با مقدار null پر خواهد کرد و در این صورت طول آرایه هم برابر **26** خواهد بود : **var aColors = new Array("red", "green", "blue"); alert(aColors.length); //outputs "3" aColors[25] = "purple"; aColors(arr.length); //outputs "26"** راه دیگر ایجاد یک آرایه استفاده از براکت ها **([ ])**و علامت , بین هر عنصر از آرایه است به صورت زیر : **var aColors = ["red", "green", "blue"]; alert(aColors.length); //outputs "3" aColors[25] = "purple"; alert(aColors.length); //outputs "26" تبدیل آرایه به رشته :** آرایه ها از سه متد خاص براي خروجی عناصر خود به صورت رشته اي که با کاما از هم جداشده اند پشتیبانی می کند : **var aColors = ["red", "green", "blue"]; alert(aColors.toString()); //outputs "red,green,blue" alert(aColors.valueOf()); //outputs "red,green,blue" alert(aColors.toLocaleString()); //outputs "red,green,blue"** می بینید که حاصل اجراي هر سه کد بالا به صورت زیر خواهد بود .

١۴ از تابعی به نام ()join براي الحاق عناصر یک آرایه که البته به وسیله یک جداکننده (separator (از هم جدا شده اند استفاده می شود. این تابع یک آرگومان دارد که در واقع رشته اي است که بین هر یک از عناصر وجود دارد . به مثال هاي زیر دقت کنید : **var aColors = ["red", "green", "blue"]; alert(aColors.join(",")); //outputs "red,green,blue" alert(aColors.join("-spring-")); //outputs "red-spring-green-spring-blue" alert(aColors.join("][")); //outputs "red][green][blue" تبدیل رشته به آرایه :** سوالی که در اینجا پیش می آید این است که آیا اشیایی از نوع string را هم می توان به طریق مشابه به آرایه تبدیل کرد ؟ جواب مثبت است !!! شی string متدي به نام ()split دارد که یک آرگومان می گیرد که همانطور که حدس زدید جداکننده ي رشته براي تبدیل به آرایه را مشخص می کند . حال اگر شما رشته اي دارید که با , از هم جدا شده است می توانید به صورت زیر عمل کنید : **var sColors = "red,green,blue"; var aColors = sColors.split(",");** اگر هیچ جداکننده اي مشخص نشود ، این تابع آرایه اي را بر می گرداند که هر عنصر آن شامل یکی از کاراکترهاي رشته ي مورد نظر است . براي مثال : **var sColors = "green"; var aColors = sColors.split(""); alert(aColors.toString()); //outputs "g,r,e,e,n" اضافه کردن مقادیر جدید به آرایه ها :** آرایه ها از متدي به نام ()concat پشتیبانی می کنند . این تابع چندین آرگومان می گیرد و به آرایه جاري اضافه می کند و حاصل آن یک آرایه ي جدید خواهد بود . به مثالهاي زیر دقت کنید : **var aColors = ["red", "green", "blue"]; var aColors2 = arr.concat("yellow", "purple"); alert(aColors2.toString()); //outputs "red,green,blue,yellow,purple" alert(aColors.toString()); //outputs "red,green,blue" برگرداندن عناصر خاصی از آرایه :** از تابعی به نام ()slice براي برگرداندن عناصر خاصی از آرایه استفاده می شود . این تابع دو آرگومان می گیرد و از خانه آرگومان اول تا **قبل** از آرگومان دوم را به آرایه جدیدي تبدیل می کند . اگر فقط آرگومان اول منظور گردد این تابع عناصر از آن آرگومان تا انتهاي آرایه را بر می گرداند . به مثال هاي زیر دقت کنید : **var aColors = ["red", "green", "blue", "yellow", "purple"];**  $var$   $a$ Colors2 =  $arr$ .slice $(1)$ ; **var aColors3 = arr.slice(1, 4); alert(aColors2.toString()); //outputs "green,blue,yellow,purple" alert(aColors3.toString()); //outputs "green,blue,yellow" در حالت کلی** (m,n(slice.arr **عناصر از خانه** n **تا** -1m **را برمی گرداند .**

```
تبدیل آرایه ها به پشته و صف :
       یکی از جذابترین ویژگی هاي آرایه در جاوااسکریپت امکان تبدیل کردن آنها به دیگر ساختمان داده هاي رایج همچون stack و
                                                                                          queue است .
   اگر آرایه اي را به عنوان stack در نظر بگیریم می توانیم به راحتی ازتوابع ()push و ()pop براي اضافه و حذف عناصر از انتهاي
                                                                                       آرایه استفاده کنیم .
  تابع ()push امکان اضافه کردن چندبن عنصر به آرایه و تابع ()pop امکان حذف آخرین عنصر آرایه و برگرداندن آن به عنوان مقدار
    بازگشتی تابع را فراهم می کند . البته تابع ()pop عنصري را که برمی گرداند از آرایه حذف می کند . به مثال هاي زیر دقت کنید :
var stack = new Array;
stack.push("red");
stack.push("green");
stack.push("yellow");
alert(stack.toString()); //outputs "red,green,yellow"
var vItem = stack.pop();
alert(vItem); //outputs "yellow"
alert(stack.toString()); //outputs "red,green"
جاوااسکریپت توابع دیگري براي دستکاري عناصر ابتدایی آرایه فراهم می کند . تابعی به نام ()shift براي حذف و برگرداندن عنصر اول
آرایه استفاده می شود . از طرف دیگر تابعی به نام ()unshift یک عنصر را به ابتداي آرایه اضافه کرده و بقیه عناصر را یک موقعیت به
                                                                                       جلو جابجا می کند :
var aColors = ["red", "green", "yellow"];
var vItem = aColors.shift();
alert(aColors.toString()); //outputs "green,yellow"
alert(vItem); //outputs "red"
aColors.unshift("black");
alert(aColors.toString()); //outputs "black,green,yellow"
                                      در شکل زیر نحوه عملکرد توابع فوق بر روي یک آرایه عددي نمایش داده شده است :
                                              Array
                                                                    pop
                           shift
                                             \mathbf{1}2
                                                      3
                                         0
                                                           4
                            unshift
                                                                    push
                                                                                    مرتب سازي آرایه ها :
از دو تابع براي مرتب سازي (ordering (عناصر آرایه استفاده میشود . تابعی به نام ()reverse براي مرتب سازي عکس آرایه استفاده
                                                                                         می شود . مثال :
var aColors = ["red", "green", "blue"];
aColors.reverse();
alert(aColors.toString()); //outputs "blue,green,red"
 از طرف دیگر تابعی به نام ()sort عناصر آرایه را به صورت صعودي بر حسب مقادیرشان مرتب می کند . در این صورت عناصر آرایه بر
                                                             حسب کد هاي کاراکتري شان مرتب می شوند . مثال :
var aColors = ["red", "green", "blue", "yellow"];
aColors.sort();
alert(aColors.toString()); //outputs "blue,green,red,yellow"
```
در صورتی که عناصر آرایه اعداد باشند نتیجه کمی عجیب و غریب است :

**var aColors = [3, 32, 2, 5] aColors.sort(); alert(aColors.toString()); //outputs "2,3,32,5"**

**حذف و درج در میانه هاي آرایه :**

یکی از پیچیده ترین توابعی که در کار با آرایه ها مورد استفاده قرار می گیرد تابعی به نام ()splice است . هدف اصلی این تابع درج یکسري عناصر درمیانه هاي آرایه است .

راه هاي گوناگونی براي این استفاده از این متد در رابطه با آرایه و عمل درج پیشنهاد شده است :

- **عمل حذف :** از این متد براي حذف عناصري از میانه هاي آرایه می توان استفاده کرد . براي این کار از دو پارامتر براي این تابع استفاده می شود : موقعیت اولین عنصر و تعداد عناصر مورد نظر براي حذف . براي مثال (2 0,)splice.arr دو عنصر اول آرایه اي به نام arr را حذف می کند .
	- **درج بدون حذف :** شما می توانید ازاین تابع براي درج عناصر جدید با استفاده از سه پارامتراستفاده کنید : موقعیت شروع ، تعداد عناصر حذفی و عناصر جدید براي درج .

شما می توانید هر تعداد پارامتر براي درج را به این تابع بدهید . براي مثال ("green ","red "0, 2,(splice.arr عناصر red و green را از خانه دوم در آرایه درج می کند .

 **درج عنصر همراه با حذف :** شما می توانید از این تابع براي درج عناصر جدید در یک موقعیت مشخص همزمان با عمل حذف و استفاده از سه پارامتر استفاده کنید : موقعیت شروع حذف ، تعداد عناصر حذفی و عناصر جدید درجی . به عنوان مثال یک عنصر را از موقعیت ٢ حذف کرده و مقادیر red و green را از همان موقعیت  $\tau$  حذف کرده و مقادیر red و green (از همان موقعیت  $arrsplace(2, 1, "red", "green")$ (2) درج می کند .

**کار با رشته ها در جاوااسکریپت ایجاد اشیاء رشته اي (رشته) با استفاده از کلاس string :** از این کلاس براي ایجاد اشیاء رشته اي (به اختصار رشته ها) استفاده می شود . دستور زیر متغیري حاوي رشته World Hello را تولید می کند :

**var oStringObject = new String("hello world");**

اشیاي از نوع string خاصیتی به نام length دارند که تعداد کاراکتر هاي رشته را بر می گرداند . این شیء از چندین متد نیز پشتیبانی می کند که در ادامه شرح خواهیم داد :

# **بدست آوردن کاراکتر موجود در یک موقعیت خاص :**

()charAt : عددي را به عنوان آرگومان می گیرد و کاراکتر نظیر آن در رشته اصلی را برمی گرداند . مثلا : **var oStringObject = new String("hello world"); alert(oStringObject.length); //outputs "11"**

اگر چنانچه می خواهید به جاي خود کاراکتر کد کاراکتري آن را بدست آورید از متد ()charCodeAt استفاده کنید : **var oStringObject = new String("hello world"); alert(oStringObject.charCodeAt(1)); //outputs "101"**

این دستور مقدار 101 که معادل کد کاراکتري حرف e است را بر می گرداند .

**الحاق دو رشته :**

متد دیگر ()concat است که براي الحاق دو رشته استفاده می شود . براي مثال :

```
var oStringObject = new String("hello ");
var sResult = oStringObject.concat("world");
alert(sResult); //outputs "hello world"
alert(oStringObject); //outputs "hello "
```
به جاي استفاده از متد ()concat می توان از عملگر **+** نیز براي الحاق دو رشته استفاده کرد .

**بدست آوردن موقعیت یک کاراکتر خاص در رشته :** براي تشخیص اینکه یک کاراکتر خاص در یک رشته هست یا نه می توان از متد هاي ()indexOf و ()lastIndexOf استفاده می شود . هر دو این متدها موقعیت زیر رشته اي در رشته دیگر را برمی گرداند که البته در صورت پیدانشدن مقدار-1 را بر می گردانند . تنها تفاوت این دو تابع در این است که ()indexOf جستجو را از ابتداي رشته (موقعیت **0**) شروع می کند ولی دیگري جستجو را از انتهاي رشته شروع می کند . براي مثال : **var oStringObject = new String("hello world"); alert(oStringObject.indexOf("o")); //outputs "4" alert(oStringObject.lastIndexOf("o")); //outputs "7"** در صورتی که حرف **O** در عبارت بالا فقط یکبار تکرار می شد هر دو این متد ها فقط یک مقدار رابر می گردانند . **مقایسه رشته ها :** متد دیگري که براي رشته ها تعریف شده ()localeCompare است که براي مقایسه رشته ها مورد استفاده قرار می گیرد. (این متد معادل تابع ()strcmp در زبان **++C** است .) این تابع یک آرگومان رشته اي می پذیرد و یکی از سه مقدار زیر را بر می گرداند : .1 اگر شیء رشته اي کوچکتر از آرگومان باشد -1 را بر می گرداند . . اگر برابر باشند  $0$  را برمی گرداند . .3 اگر شیء رشته اي بزرگتر باشد مقدار 1 را بر می گرداند . مثال ها : **var oStringObject = new String("yellow");**

```
alert(oStringObject.localeCompare("brick")); //outputs "1"
alert(oStringObject.localeCompare("yellow")); //outputs "0"
alert(oStringObject.localeCompare ("zoo")); //outputs "-1"
```
# **جدا کردن زیر رشته اي از رشته دیگر :** دو تابع براي جدا کردن زیر رشته ها از رشته اصلی وجود دارد : ()slice و ()substring .

هر دو این متد ها یک یا دو آرگومان را می پذیرند که آرگومان اول محل شروع و آرگومان دوم محل پایان را تعیین می کند . (البته خودآرگومان دوم جزء زیر رشته نخواهد بود .) اگر آرگومان دوم نادیده گرفته شود length رشته درنظر گرفته خواهد شد . چیزي که این دو متد بر می گرداند زیر رشته حاصل است :

```
آموزش کاربردي جاوااسکریپت نویسنده : احمد بادپی
var oStringObject = new String("hello world");
alert(oStringObject.slice(3)); //outputs "lo world"
alert(oStringObject.substring(3)); //outputs "lo world"
alert(oStringObject.slice(3, 7)); //outputs "lo w"
alert(oStringObject.substring(3,7)); //outputs "lo w"
سوالی که دراینجا پیش می آید این است که چرا دقیقا این دو تابع بک کار را انجام می دهند ؟ در حقیقت تفاوت آن ها در کار با آرگومان
                                                                                 هاي منفی است .
براي متد ()slice آرگومان منفی با طول رشته جمع شده و حاصل آن به عنوان آرگومان اصلی درنظر گرفته می شود . در حالی که براي
                       تابع ()sustring مقادیر منفی به عنوان صفر درنظر گرفته می شود .(درواقع نادیده گرفته می شوند .)
                                                                                      مثال ها :
var oStringObject= new String("hello world");
alert(oStringObject.slice(-3)); //outputs "rld"
alert(oStringObject.substring(-3)); //outputs "hello world"
alert(oStringObject.slice(3, -4)); //outputs "lo w"
alert(oStringObject.substring(3,-4)); //outputs "hel"
     در خط دوم از کد بالا چون آرگومان منفی است طول رشته با -3 جمع می شود که حاصل 8 است درواقع دستور زیر اجرا میشود :
oStringObject.slice(8);
          که از خانه هشتم رشته تا انتهاي آرایه را بر می گرداند . اما در خط سوم آرگومان منفی صفر درنظر گرفته می شود . یعنی :
oStringObject.substring(0);
        در خط چهارم آرگومان دوم با طول رشته جمع شده و حاصل آن یعنی 8 به عنوان آرگومان دوم در نظرگرفته می شود . یعنی :
oStringObject.slice(3,8);
                                                       و در خط پنجم حاصل به صورت زیر محاسبه می شود :
oStringObject.substring(3,0);
                                                           toLowerCase ()و toUpperCase()
از توابعی همچون ()toUpperCase و ()toLowerCase براي تبدیل حروف رشته به حروف بزرگ یا کوچک استفاده می شود که
                                                           کار آن ها از روي اسمشان کاملا مشخص است :
var oStringObject= new String("Hello World");
alert(oStringObject.toLocaleUpperCase()); //outputs "HELLO WORLD"
alert(oStringObject.toUpperCase()); //outputs "HELLO WORLD"
alert(oStringObject.toLocaleLowerCase()); //outputs "hello world"
alert(oStringObject.toLowerCase()); //outputs "hello world"
```
**اشیاي درونی (پیش ساخته) :**

جاوااسکریپت شامل تعدادي شی از پیش ساخته است که طراحان می توانند از آن ها در برنامه هاي خود استفاده کنند . در واقع ما کلاس هایی براي این اشیا نداریم و لازم نیست شی اي از روي آن ها ساخته شود .

# **شی Math :** یکی از اشیاي از پیش ساخته شده جاوااسکریپت است که براي انجام محاسبات عددي و عملیات مربوط به ریاضیات استفاده می شود . این شی شامل یکسري خاصیت و متد است که انجام محاسبات را آسان می کند .

# **متدهاي ()min و ()max :**

از این توابع براي پیداکردن کوچکترین و بزرگترین مقادیر از بین چند عدد استفاده می شود . این متد ها هر تعداد پارامتر را می توانند بپذیرند :

**var iMax = Math.max(3, 54, 32, 16); alert(iMax); //outputs "54" var iMin = Math.min(3, 54, 32, 16); alert(iMin); //outputs "3"**

این توابع براي جلوگیري از نوشتن برنامه هاي اضافی براي پیداکردن min و max اعداد می تواند استفاده شود . یکی از متد ها ، ()abs است که قدر مطلق اعداد گرفته شده را بر می گرداند . گروهی دیگر از متد ها که براي گرد کردن اعداد اعشاري به صحیح مورد استفاده قرار می گیرند . این توابع شامل ()ceil و ()floor و ()round هستند .

- تابع ()round : این تابع عدد گرفته شده را به عدد صحیح بالاتر گرد می کند اگر قسمت اعشاري ا زنصف بیشتر یا مساوي باشد و در غیر این صورت آن را به عدد صحیح پایین تر گرد می کند .
	- تابع ()ceil : این تابع بدون در نظر گرفتن قسمت اعشاري آن را به کوچکترین عدد صحیح بعدي گرد می کند .

 تابع ()floor : این تابع بدون در نظر گرفتن قسمت اعشاري آن را به بزرگترین عدد صحیح قبلی گرد می کند . به مثال هاي زیر توجه کنید :

**alert(Math.ceil(25.5)); //outputs "26" alert(Math.round(25.5)); //outputs "26" alert(Math.floor(25.5)); //outputs "25"**

گروه دیگري از متد ها براي کار با مقادیر توانی وجود دارد : . برای محاسبه لگاریتم طبیعی عدد گرفته شده به کار می رود .  $\mathrm{Log}()$ : برای محاسبه توان یک عدد به کار می رود که دو آرگومان می گیرد :  $\mathrm{Pow}()$ **var iNum = Math.pow(2, 10);**  $\text{sqrt}$  : جذر یک عدد را حساب می کند:

```
var iNum = Math.sqrt(4);
alert(iNum); //outputs "2"
```
شی Math شامل متد هاي زیر نیز می باشد :

 $\arccos(x)$ ,  $\arcsin(x)$ ,  $\arctan(x)$ ,  $\arctan(2(x, y)$ ,  $\cos(x)$ ,  $\sin(x)$ ,  $\tan(x)$ 

آموزش کاربردي جاوااسکریپت نویسنده : احمد بادپی یکی دیگر از متد هاي مربوط به شی ء Math که کاربرد زیادي هم دارد ()random است . که براي تولید اعداد تصادفی بین 0 و 1 (البته نه خود  $0$  و 1) مورد استفاده قرار می گیرد . البته براي تولید اعداد تصادفی در یک محدوده خاص از فرمول زیر استفاده می شود : **number = Math.floor(Math.random() \* total\_number\_of\_choices + first\_possible\_value)** به عنوان مثال یراي ایجاد مقادیر تصادفی بین 1 و 10 به صورت زیر عمل می شود : **var iNum = Math.floor(Math.random() \* 10 + 1);** بهترین راه براي ایجاد مقادیر تصادفی استفاده از یک تابع است که به صورت زیر نوشته می شود : **function selectFrom(iFirstValue, iLastValue) { var iChoices = iLastValue – iFirstValue + 1; return Math.floor(Math.random() \* iChoices + iFirstValue); } //select from between 2 and 10 var iNum = selectFrom(2, 10);** استفاده از این تابع براي انتخاب یک عنصر تصادفی از آرایه بسیار آسان است . براي مثال : **var aColors = ["red", "green", "blue", "yellow", "black", "purple", "brown"]; var sColor = aColors[selectFrom(0, aColors.length-1)];** در اینجا آرگومان دوم تابع ، طول آرایه منهاي 1 است که در واقع موقعیت آخرین عنصر می باشد . **دیگر توابع مفید :** از توابعی همچون ()encodeURI و ()encodeURIComponent براي encode کردن آدرس هاي اینترنتی(URI ها) استفاده می شود . در حالت کلی و صحیح یک آدرس نباید شامل کاراکترهاي خاص همچون space باشد . این توابع به شما درتبدیل کردن و encode کردن آدرس هاي اینترنتی نادرست و بی ارزش براي اینکه مرورگر ها آنها را بفهمند استفاده می شود . متد ()encodeURI معمولا براي آدرس هاي كامل (به عنوان مثال http://itcom.pnuab.ac.ir/illegal value.htm مورد استفاده قرار می گیرد در حالی که دیگري براي قسمتی از آدرس ها همچون htm.value illegal مورد استفاده قرار می گیرد . تفاوت اصلی بین این دو تابع این است که تابع اول کاراکتر هاي خاصی که به عنوان جزئی از آدرس هستند همچون ( : ) ، / ، ؟ و... را encode نمی کند درحالی که تابع دوم تمام کاراکتر هاي غیر استاندارد را encode خواهد کرد . براي مثال : **var sUri = "http://www.wrox.com/illegal value.htm#start"; alert(encodeURI(sUri)); alert(encodeURIComponent(sUri));** حاصل اجراي کد بالا به صورت زیر خواهد شد : **http://www.wrox.com/illegal%20value.htm#start**

**http%3A%2F%2Fwww.wrox.com%2Fillegal%20value.htm%23start**

به عنوان مثال :

طبیعتا دو تابع براي decode کردن آدرس هاي اینترنتی استفاده می شود همچون :

 $\checkmark$  decodeURI()  $\checkmark$  decodeURIComponent()

**var sUri = "http%3A%2F%2Fwww.wrox.com%2Fillegal%20value.htm%23start"; alert(decodeURI(sUri)); alert(decodeURIComponent(sUri));**

حاصل اجراي این کد به صورت زیر خواهد بود :

**http%3A%2F%2Fwww.wrox.com%2Fillegal value.htm%23start http://www.wrox.com/illegal value.htm#start**

آخرین تابعی که به نظر قدرتنمند می آید ()eval است . این تابع که شبیه به مفسر جاوااسکریپت کار می کند آرگومانی از نوع رشته می گیرد که در واقع یک برنامه به زبان جاوااسکریپت است و این تابع آن را همانند سایر برنامه ها اجرا می کند . براي مثال : **eval("alert('hi')");**

این تکه کد در حقیقت معادل دستور زیر است :

موقعی که مفسر جاوااسکریپت به این تابع می رسد آرگومان آن را به عنوان یک دستور خیلی ساده تفسیر کرده و اجرا می کند . این به این معنی است که شما می توانید از داخل آرگومان هاي این تابع به تمام متغیرهاي خارج آن دسترسی داشته و از آن ها استفاده کنید :

**var msg = "hello world"; eval("alert(msg)");**

**alert("hi");**

همچنین شما می توانید آرگومان تابع ()eval را یک تابع تعریف کرده و سپس آن را خارج از تایع ()eval صدا بزنید . براي مثال :

```
eval("function sayHi() { alert('hi'); }");
sayHi();
```
**کار با تاریخ و زمان در جاوااسکریپت**

یکی از ویژگی هایی که جاوااسکریپت دارد جمع آوري اطلاعات از سیستم کاربر و نمایش آنها در صفحات وب است. همانطور که می دانید HTML به تنهایی قادر به انجام چنین کاري نیست اما با کمک زبانهاي دیگر تحت وب مانند Javascript ، می تواند تا حدودي این مشکل را برطرف کند. شئ هایی در جاوااسکریپت وجود دارند که توسط متدهاي مختلف، اطلاعات مورد نیاز را از سیستم گرفته و در اختیار کاربران قرار می دهند. یکی از این object ها و شئ ها ، Date می باشد که به کمک آن می توانیم تاریخ و زمان سیستم را هنگام اجراي کد دریافت کنیم، سپس آنرا نمایش دهیم و یا اینکه در یک متغیر ذخیره کنیم تا در صورت لزوم از آن بهره گیریم. براي ایجاد شی اي از این نوع میتوان به شکل زیر عمل کرد :

```
var d = new Date();
شی ()Date تعداد هزارم ثانیه هاي گذشته از ساعت 12:00:00 روز 01/01/1970 تا زمان و تاریخ کنونی را در خود نگه داري می
          کند . این شی داراي متدي به نام ()valueOf می باشد که این مقدار را بر می گرداند. به عنوان مثال به کد زیر نگاه کنید :
<script type="text/javascript">
       var d=new Date();
```

```
document.write(d.valueOf());
</script>
```
حاصل اجراي کد فوق می تواند عددي به شکل زیر باشد :

**1269938333117**

این شیء داراي متد هایی است که از آن ها براي بدست آوردن جزئیات بیشتري از تاریخ و زمان استفاده نمود . بعضی از این متد ها و خواص را در جدول زیر مشاهده می کنید :

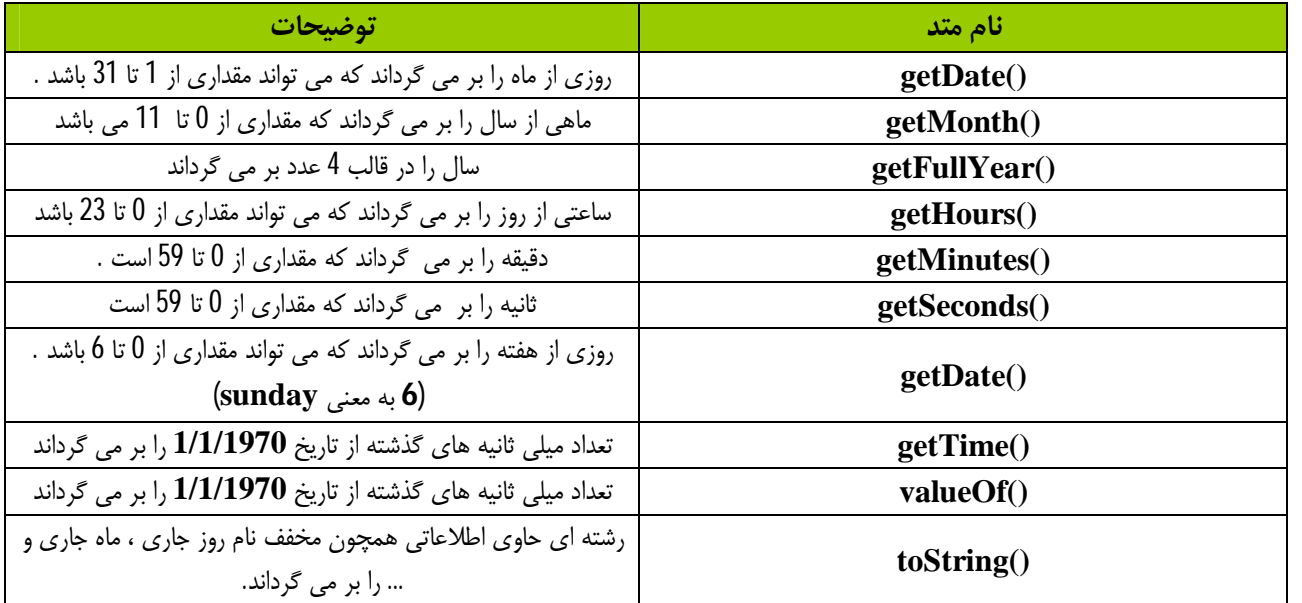

علاوه بر متد هاي فوق ، شی ء Date از متدي به نام ()getTimezoneOffset که اختلاف بین زمان محلی و زمان واحد جهانی رابر حسب دقیقه بر می گرداند نیز پشتیانی می کند . به عنوان مثال این متد مقدار ٢١٠ را براي وقت محلی ایران بر می گرداند . (که همان اختلاف ٣:٣٠ دقیقه اي ساعت تهران نسبت به زمان واحد جهانی است . )

# (Model Object Browser (BOM **: مدل شیء گراي مرورگر**

ما نمی توانیم بدون صحبت درباره BOM با جاوا اسکریپت کار کنیم. BOM اشیایی که با پنجره ي مرورگر ارتباط و تعامل مستقیم دارند را فراهم می کند , مانند شکل زیر :

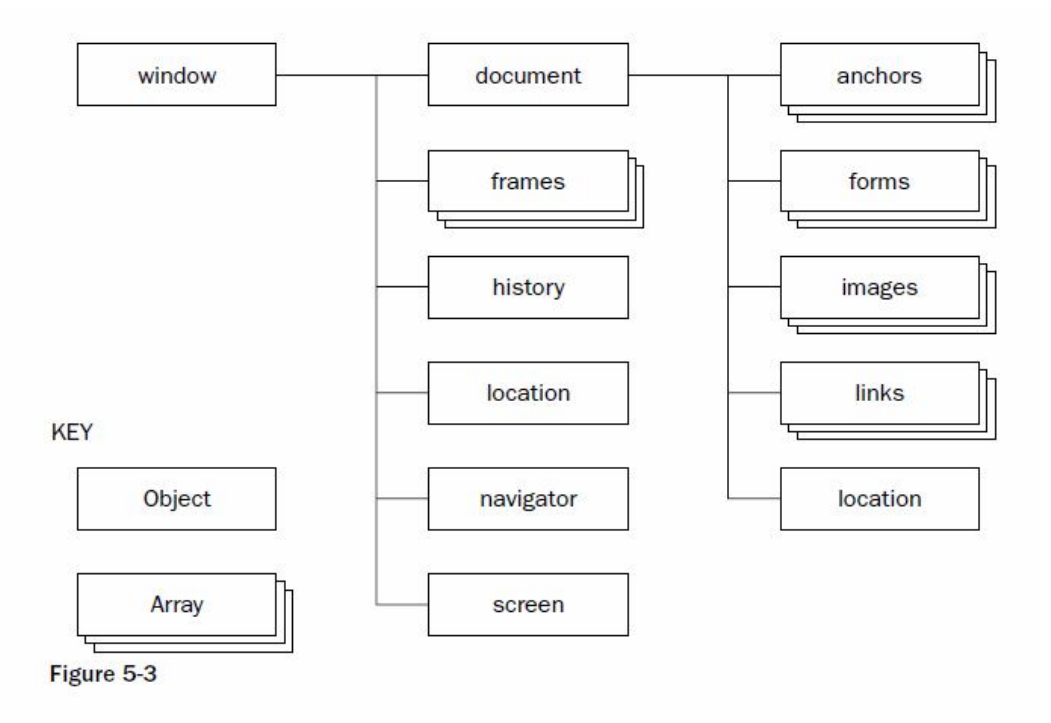

**توجه : BOM مجموعه اي از اشیاي مرتبط با هم را فراهم می کند.**

**شیء window :**

شی ء Window تمامی پنجره هاي مرورگر را شامل می شود اما نه لزومآ محتوایی که در آن نمایش داده می شود. از این شیء براي جابجایی ، تغییر اندازه و دیگر اثرات بر روي پنجره ها استفاده می کنیم.

# **دستکاري پنجره ها :**

چهار متد براي دستکاري پنجره مرورگر براي شیء Window وجود دارد :

- : moveBy(dx,dy) **(١** پنجره را نسبت به موقعیت کنونی به اندازه x در جهت افقی و به اندازه y در جهت عمودي جابجا می کند. عدد هاي منفی هم براي y,x مجازند.
	- : moveTo(x,y) **(٢** گوشه بالاي چپ مرورگر را به موقعیت y,x می برد. مقادیر منفی نیز مجاز هستند.
	- : resizeBy(w,h) **(٣** عرض پنجره مرورگر را به اندازه w و ارتفاع آنرا به اندازه h نسبت به size کنونی تغییر می دهد. مقادیر منفی نیز مجازند.
		- : resizeTo(w,h) **(۴** عرض مرورگر را به w و ارتفاع آن را به h تغییر می دهد. **مقادیر منفی مجاز نیستند .**
			- مثال ها :
			- **window.moveBy(10, 20)** // پنجره را نسبت به مکان فعلی 10px پیکسل به سمت راست و 20px به سمت پایین جابجا می کند .
				- **window.resizeTo(150, 300) عرض پنجره را به px150 و ارتفاع آن را به px300 تغییر می دهد .**
					- **window.resizeBy(150, 0) فقط px150 به عرض کنونی پنجره اضافه می کند .**
					- **window.moveTo(0, 0) پنجره را به گوشه بالا و سمت چپ صفحه نمایش هدایت می کند .**

**پیمایش و باز کردن پنجره هاي جدید** براي باز کردن پنجره هاي جدید با استفاده از جاوا اسکریپت از متد ()open استفاده می شود که چهار آرگومان می گیرد : .1 آدرس صفحه .2 نام صفحه .3 رشته اي از ویژگی هاي .4 و یک مقدار Booelan عمومآ فقط از سه آرگومان اول استفاده می شود. اگر پنجره اي از قبل با نامی که براي آرگومان دوم انتخاب کرده اید وجود داشته باشد صفحه در آن پنجره باز خواهد شد , در غیر این صورت در پنجره اي جدید باز می شود.

اگر آرگومان سوم مشخص نشود پنجره با تنظیمات پنجره اصلی مرورگر باز خواهد شد.

ویژگی هاي آرگومان سوم مشخص می کند که پنجره ي جدید چه خصوصیاتی داشته باشد که در زیر بیان می کنیم : خصوصیات با ( **=** ) مقدار دهی می شود و با ( **,** ) از هم جدا می شود.

برخی از خصوصیات مجاز قابل استفاده عبارتند از :

- Left : فاصله از چپ
- Top : فاصله از بالا
- Width : عرض پنجره
- Height : ارتفاع پنجره
- ) No,Yes (, Resizable : آیا پنجره قابل تغییر اندازه باشد یا خیر
	- نبودن یا بودن دار scroll : Scrollable , (Yes,NO)
		- . Toolbar ,  $(Yes, NO)$  : آیا شامل نوار ابزار باشد .
		- اً ایا نوار وضعبت داشته باشد (Yes,No) : آیا نوار وضعبت داشته باشد
		- ) No,Yes (, Location : آیا نوار آدرس داشته باشد .

 **در رشته اي از خصوصیات نباید هیچ فضاي خالی وجود داشته باشد.** متد Open شیء اي از نوع Window را بر می گرداند که تمام متد ها و خاصیت هایی که شیء Window دارد را داراست. براي بستن پنجره از متد ()close استفاده می شود. این متد فقط می تواند پنجره اي که توسط جاوا اسکریپت باز شده است را مستقیما ببندد نه پنجره ي اصلی.

**پنجره هاي** Dialog System **:** شیء Window چندین تابع براي نمایش پیغام و گرفتن جواب از کاربران را دارد. () alert : این تابع یک آرگومان از نوع متن می گیرد و آن را در قالب یک پنچره کوچک که یک دکمه Ok دارد نمایش می دهد :

**<scritp type="text/javascript" > alert('Hello world'); </script>**

از این پنجره معمولآ براي نمایش یک پیغام به صورت هشدار استفاده می شود .

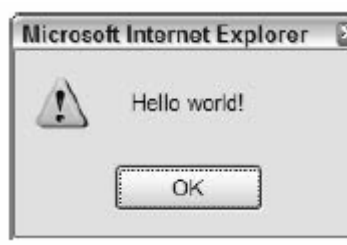

() confirm : این تابع هم مانند تابع بالاست . تنها تفاوت این دو وجود یک دکمه Cancel در پنجره ي باز شونده است .

```
<scritp type="text/javascript" >
     confirm('Are you sure ? ') ;
</script>
```
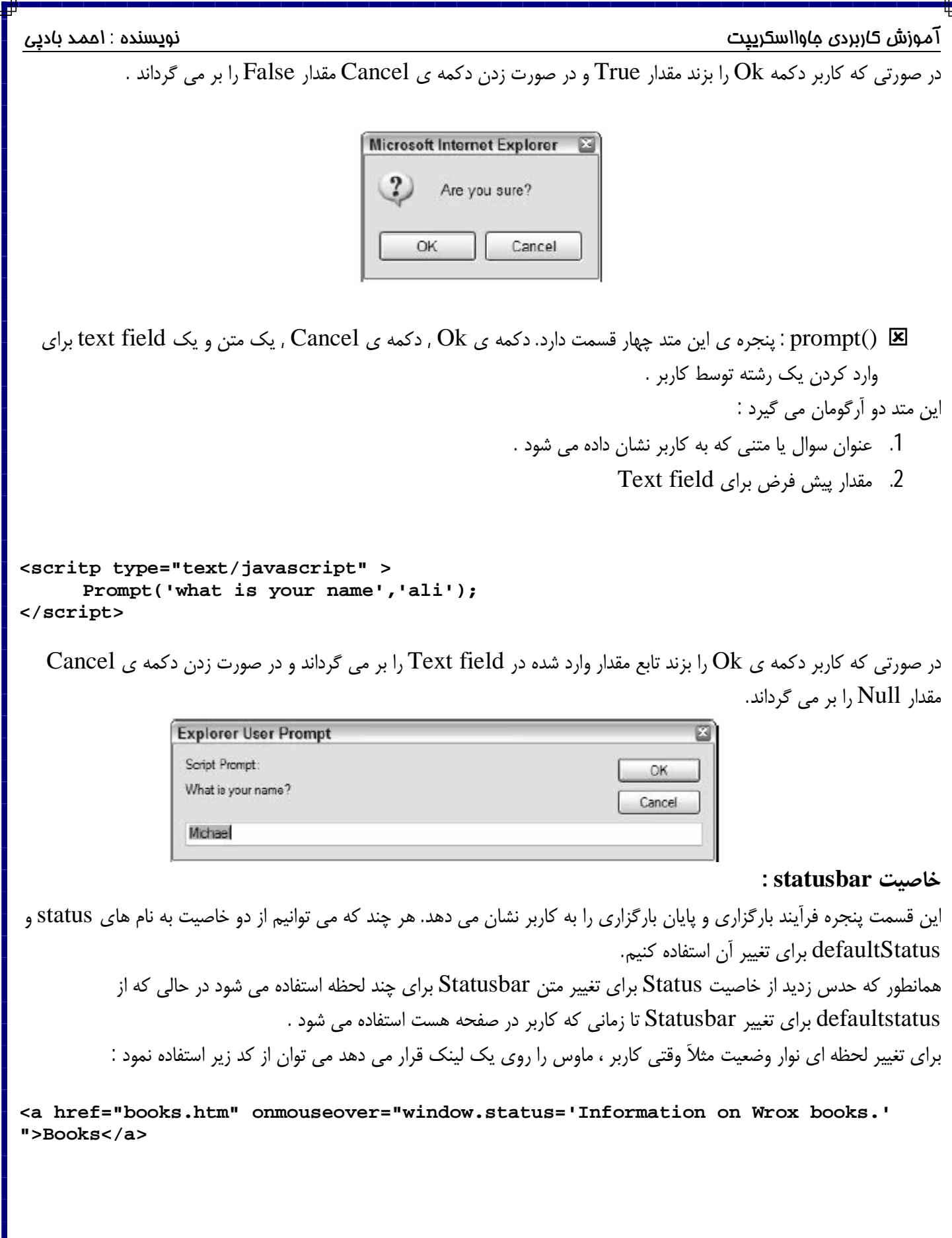

```
آموزش کاربردي جاوااسکریپت نویسنده : احمد بادپی
                                             ٢۶
                                        اجراي مکرر کد ها از طریق متدهاي Timeouts و Intervals :
                                      از این دو تابع براي اجراي یک تکه کد بعد از بازه زمانی خاصی استفاده می شود .
  o setTimeouts : کد گرفته شده را پس از عددي بر حسب میلی ثانیه اجرا می کند. در حالی که Intervals کد
            گرفته شده را مکررآ بعد از مدتی بر حسب میلی ثانیه چندین بار تکرار می کند. این متد دو آرگومان می گیرد :
                                                                .1 کدي که باید اجرا شود .
                                                  .2 مدت زمانی که باید بعد از آن کد اجرا شود .
   آرگومان اولی هم می تواند به صورت یک رشته از کدها و هم نام یک تابع باشد. هر سه کد زیر بعد از یک ثانیه یک پنجره هشدار را
                                                                                 نمایش می دهند :
<scritp type="text/javascript" >
      setTimeout("alert('Hello world!')", 1000);
</script>
----------------------------------------------------------
<scritp type="text/javascript" >
      setTimeout(function() { alert("Hello world!"); }, 1000);
</script>
----------------------------------------------------------
<scritp type="text/javascript" >
      function sayHelloWorld() {
            alert("Hello world!");
      }
      setTimout(sayHelloWorld, 1000);
</script>
                 براي جلوگیري از اجراي تابع ()setTimeout از متد ()ClearTimeout به صورت زیر استفاده می شود :
<scritp type="text/javascript" >
      var iTimeoutId = setTimeout("alert('Hello world!')", 1000);
      clearTimeout(iTimeoutId);
</script>
 o setIntervals : مانند تابع قبلی است جز اینکه کد گرفته شده را بعد از گذشت بازه ي زمانی مشخص تکرار می کند. براي
                               جلوگیري از اجراي این متد , از تابعی به نام ClearInterval استفاده می شود :
setInterval("alert('Hello world!') ", 1000);
-----------------------------------------------------
setInterval(function() { alert("Hello world!"); }, 1000);
    -----------------------------------------------------
function sayHelloWorld() {
alert("Hello world!");
}
setInterval(sayHelloWorld, 1000);
```
**شی ء history :**

ممکن است بخواهیم به تاریخچه ي مرورگر دسترسی داشته باشیم , البته هیچ راهی براي دسترسی به آدرس صفحات که در History وجود دارند , نیست. براي این کار از متدها و خاصیت هاي شیء History مربوط به شیء Window استفاده می کنیم :

متد  $\rm{Go}()$  فقط یک پارامتر می گیرد : تعداد صفحاتی که باید به جلو یا به عقب پیمایش شوند. اگر عدد منفی باشد به صفحات قبل و اگر عدد مثبت باشد به صفخات جلو می رویم. براي مثال جهت رفتن به یک صفحه عقب از کد زیر استفاده می کنیم :

```
window.history.go(-1);
```
و براي رفتن به جلو :

**window.history.go(+1);**

همیچنین می توانیم از متد هاي ()back و ()forward به جاي کدهاي بالا استفاده کنیم.

**//go back one history.back(); //go forward one history.forward();**

همچنین از خاصیت lenght براي تعداد صفحات موجود در history استفاده کنیم :

**alert("There are currently " + history.length + " pages in history.");**

**شیء Document :** این شیء که تنها شیء مشترک بین مدل های شیءگرای  $\rm{BOM}$  و  $\rm{DOM}$  است. و نیز دارای خصوصیاتی است. یکی از خاصیت هاي این شیء URL است که براي تنظیم و دسترسی به آدرس کنونی صفحه استفاده می شود .

**document.URL = "http://www.tavoosebehesht.ir/";**

همچنین این شیء داراي یکسري خصوصیات مجموعه اي براي دسترسی به انواع عناصر داخل صفحه ي بارگزاري شده است. برخی از خاصیت ها به شرح زیر است :

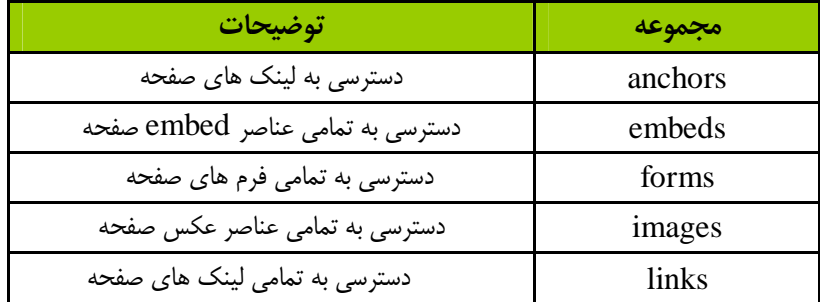

**Document.images[0];**

**document.images[0].src**

هر مجموعه می تواند بوسیله ي عدد یا نام ، index گذاري شوند. به این معنی که شما می توانید به صورت زیر به اولین عنصر عکس صفحه دسترسی داشته باشید :

**Or Document.images['image-name'] ;**

با این روش ما می توانیم به آدرس آن ها هم دسترسی داشته باشیم , به صورت زیر :

از دیگر متدهاي این شیء می توان به ()Write و ()Writeln براي چاپ یک متن اشاره کرد .

# **شیء location :**

یکی دیگر از شیء ها براي دسترسی به آدرس صفحه جاري ، location است. ما توسط خاصیت href.location می توانیم براي تنظیم یا بدست آوردن URL استفاده کنیم :

**document.href= "http://www.tavoosebehesht.ir/";**

متد ()assign هم همین کار را می کند.

از متد ()reload براي بارگزاري مجدد صفحه استفاده می شود. ما می توانیم تعیین کنیم که بارگزاري مجدد از روي Cache یا Server باشد. این کار با یکی از آرگومان false براي بارگزاري مجدد از Catch و true براي بارگزاري مجدد از Server استفاده می شود.

# **شیء Navigator :**

این شیء یکی از اشیاي قدیمی مدل شیءگراي BOM است.

از این شیء براي دسترسی و بدست آوردن اطلاعاتی در مورد نوع و نسخه مرورگر استفاده می شود. بعضی از خاصیت هاي آن به شرح زیر است :

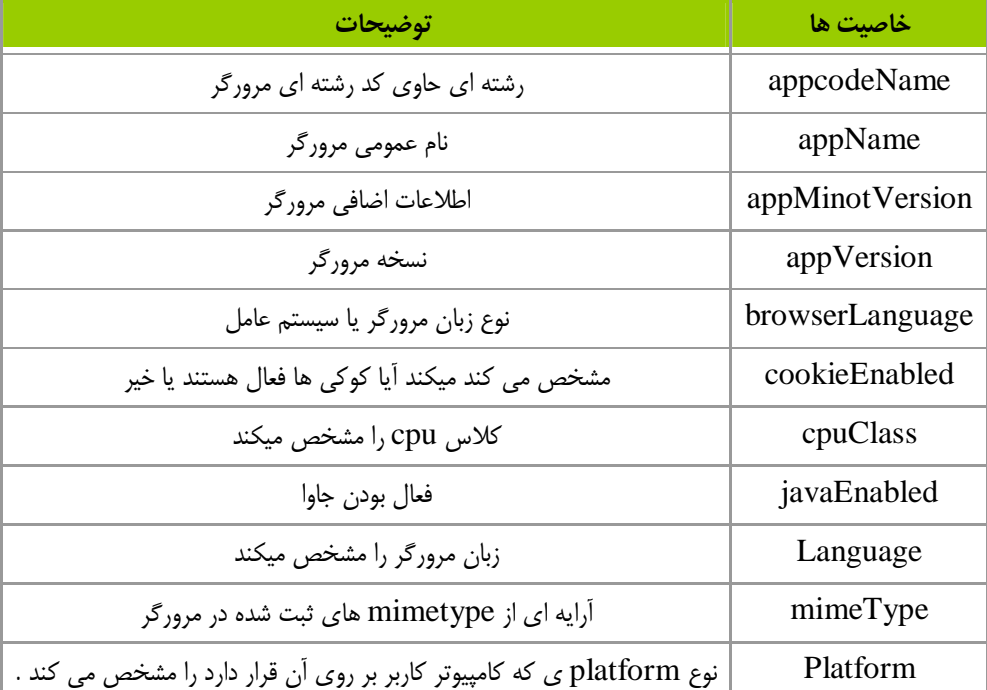

**شی ء** screen **:**

از این شی ء براي دسترسی به اطلاعات مربوطه به صفحه نمایش کاربر استفاده می شود . این شی ء شامل خواص زیر است :

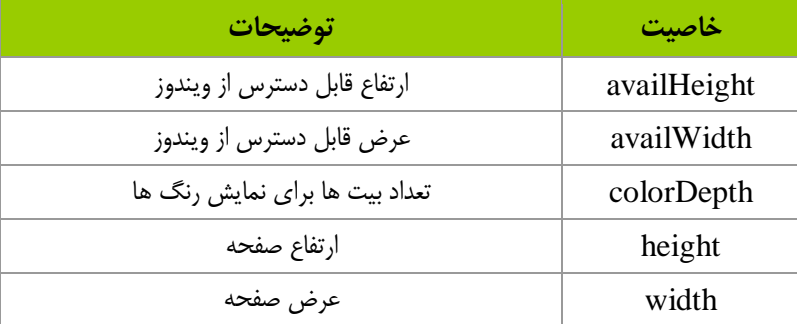

از دو خاصیت اول می توان براي بدست آوردن سایز جدید پنجره استفاده نمود . به طور مثال براي fullscreen کردن صفحه نمایش می توان از کد زیر استفاده نمود :

```
Window.MoveTo(0,0);
Window.resizeTo(screen.availWidth,screen.availHegiht);
```

```
BASIC DOM) اساس مدل شی گراي سند)
مدل شی گراي DOM به طراحان وب امکان دسترسی و دستکاري عناصر یک صفحه HTML را می دهد . این مدل عناصر موجود
                                    در یک صفحه HTML را به صورت درختی از گره ها ترسیم می کند به شکل زیر :
```
**<html>**

```
<head>
      <title>DOMinating JavaScript</title>
</head>
<body>
<h1>DOMinating JavaScript</h1>
<p>If you need some help with your JavaScript, you might like to read articles
from <a href=http://www.danwebb.net/ rel="external">DanWebb</a>,
<a href="http://www.quirksmode.org/" rel="external">PPK</a>
and
<a href="http://adactio.com/" rel="external">Jeremy Keith</a>.
</p>
</body>
```
**</html>**

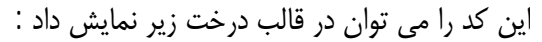

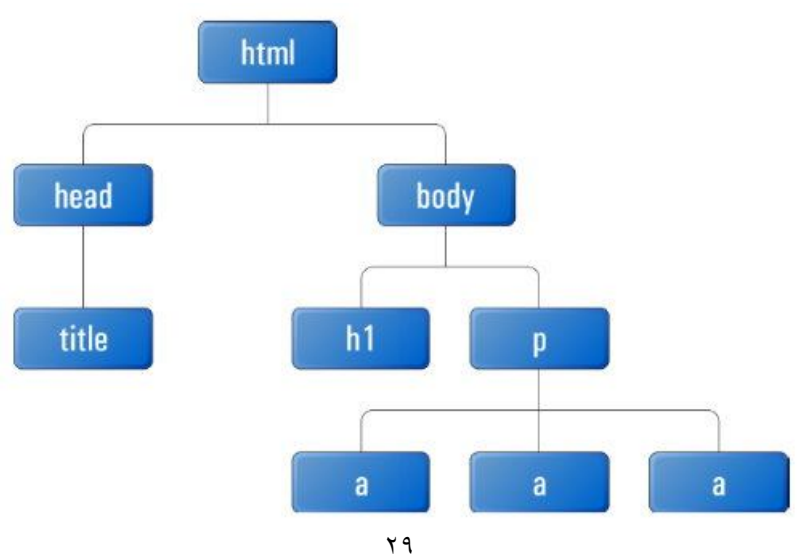

آموزش کاربردي جاوااسکریپت نویسنده : احمد بادپی www.SoftGozar.Comهمانطور که می بینید می توان هر یک از عناصر موجود در صفحه را در قالب یک node) گره) نمایش داده می شود . اما همیشه در DOM گرهی ویژه به نام document وجود دارد که در بالاترین سطح درخت قرار گرفته و سایر گره ها را شامل می شود . با این فرض درخت فوق به شکل زیر تبدیل خواهد شد :

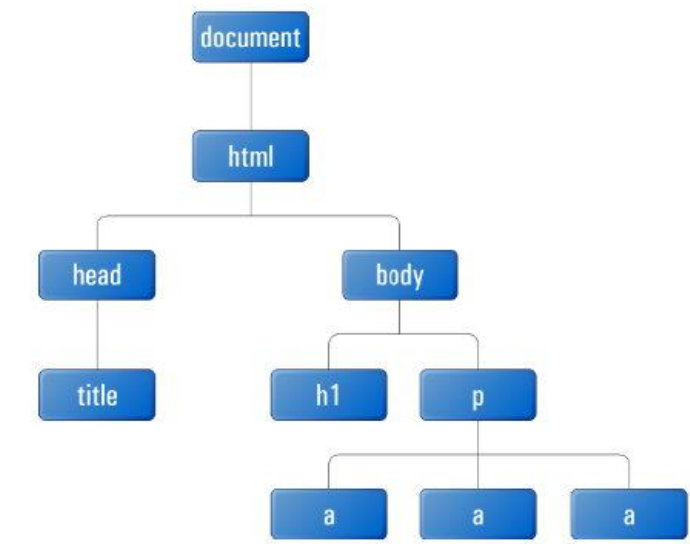

در درخت بالا هر مستطیل به عنوان یک گره (node (محسوب می شود . گره ها انواع مختلفی دارند که بعضی از آن ها به شرح زیر است :

Document : بالاترین گرهی که همه گره هاي دیگر به آن متصل هستند (فرزند آن هستند.) به این نوع گره ، document Node) گره سند) گفته می شود .

Element : گرهی که شامل یک عنصر از صفحه باشد . این گره شامل یک تگ آغازي و یک تگ پایانی مانند <tag/><tag <یا </ tag <است . این نوع گره تنها نوعی است که می تواند شامل فرزندان از انواع دیگر باشد . به این گره ها ، Node element) گره عنصري) گفته می شود .

Text : این نوع گره ها به متن داخل یک تگ آغازي و تگ پایانی اشاره دارند . این نوع گره ها هم نمی توانند فرزند داشته باشند . به این نوع گره ها ، Node text) گره متنی می گویند.) . اگر گره هاي متنی را هم به مثالی که بررسی کردیم اضافه کنیم درخت ما به شکل زیر تبدیل خواهد شد :

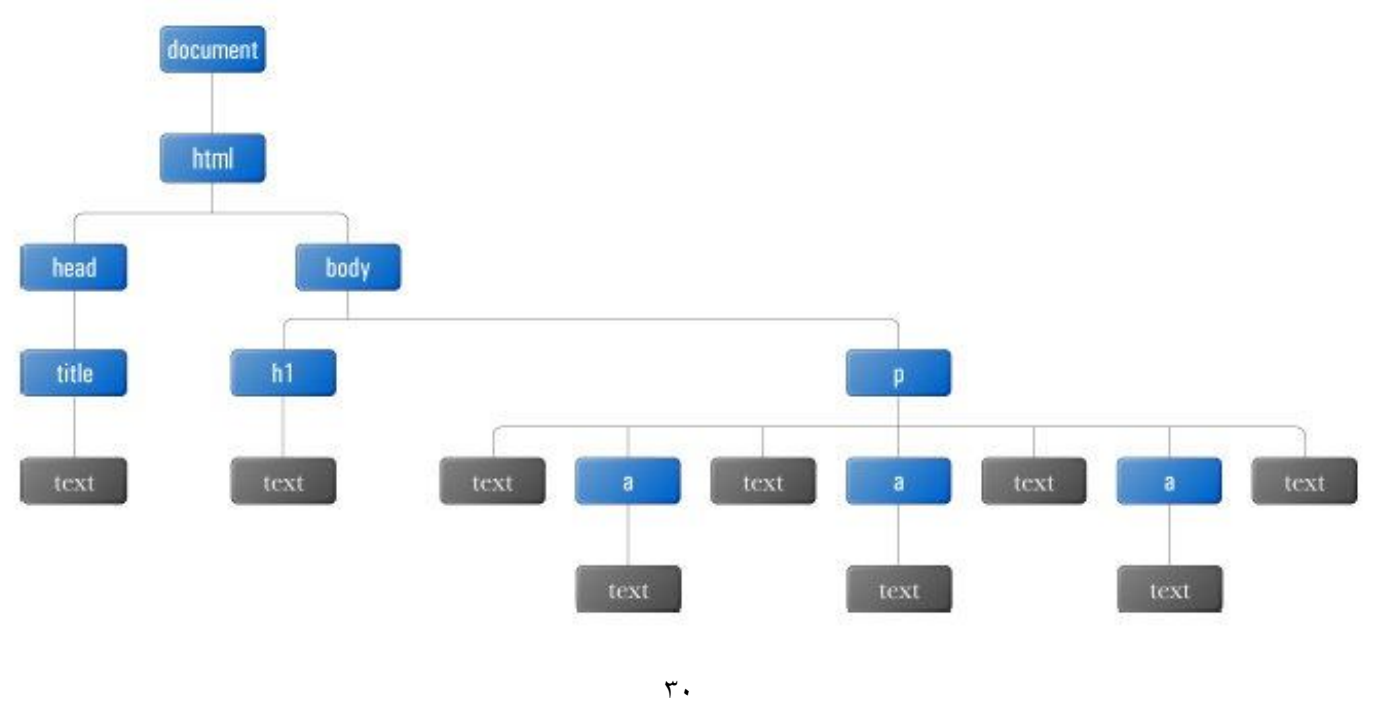

Attr : گرهی که به یک صفت از یک عنصر اشاره می کند و فاقد فرزند می باشد . به این نوع گره ها ، attribute Node (گره صفتی) گفته می شود . در درخت DOM معمولا این گره ها را به صورت دایره اي و متصل به گره هاي عنصري نمایش می دهند . به عنوان مثال هر یک از عناصر لینکی که در مثال بالا مشاهده می شود داراي صفت هاي href و rel هستند که می توان آن ها را به صورت زیر نمایش داد :

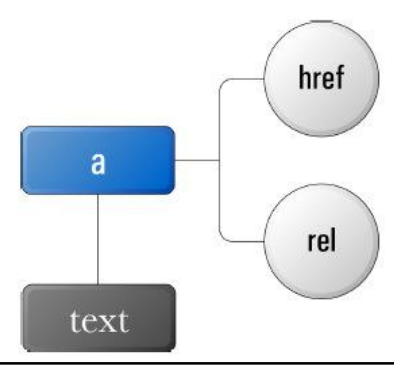

Comment : به گره هاي توضیحی اشاره می کند و فاقد فرزند است . (در واقع به تگ comment صفحه اشاره می کند .) غالبا گرهی اصلی به عنوان راس این درخت وجود دارد که همان document است .

گره ها از نظر جاوااسکریپت به عنوان یک شی ء در نظر گرفته می شود که این اشیا می توانند خاصیت ها و متد هایی داشته باشند . بعضی از آن ها به شرح زیر هستند :

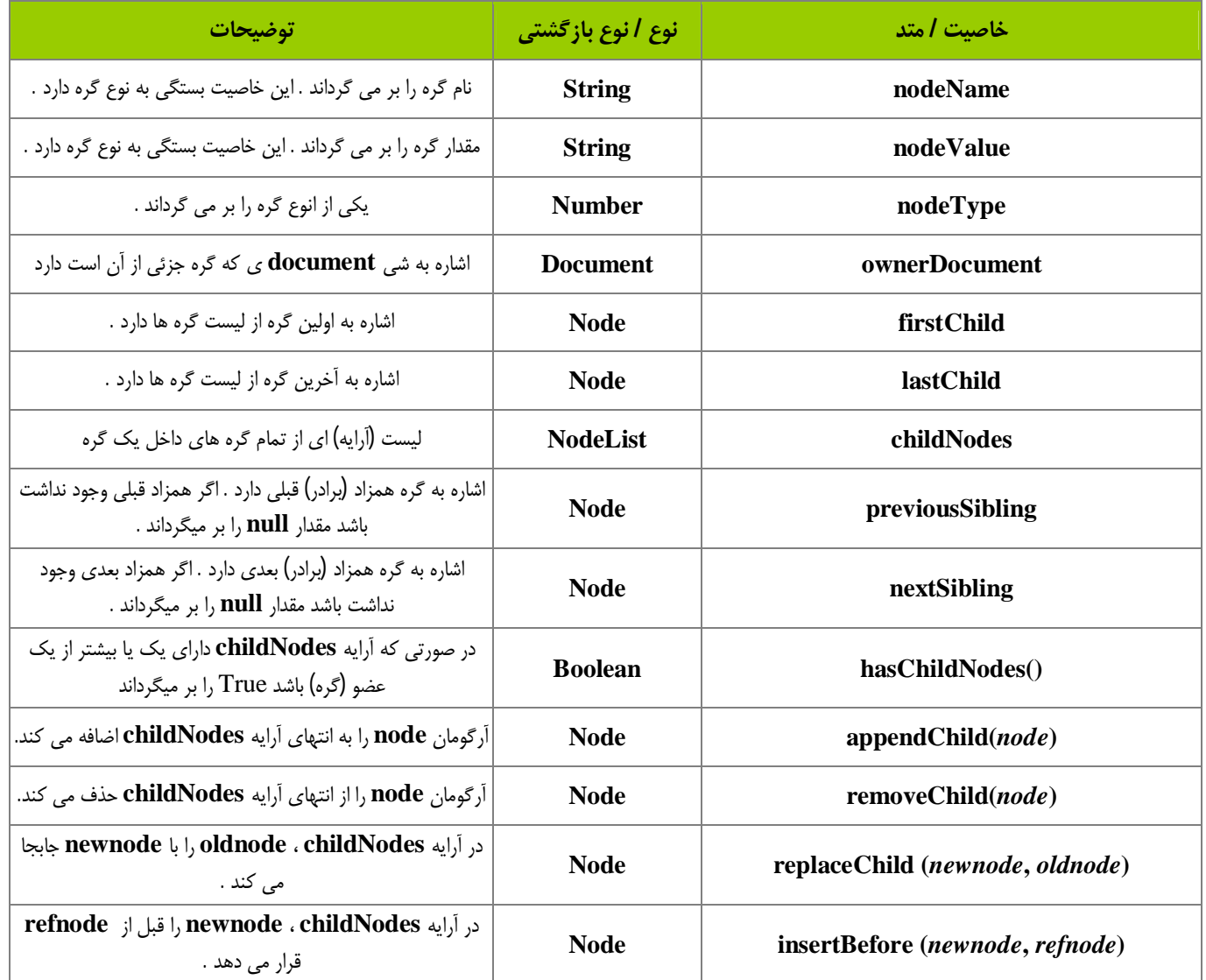

٣١

```
آموزش کاربردي جاوااسکریپت نویسنده : احمد بادپی
                                                                         استفاده از DOM :
                                                                        دسترسی به گره ها :
                                                                     تکه کد زیر را در نظر بگیرید :
<html>
      <head>
            <title>DOM Example</title>
      </head>
      <body>
            <p>Hello World!</p>
            <p>Isn't this exciting?</p>
            <p>You're learning to use the DOM!</p>
      </body>
</html>
    اولا براي دسترسی به عنصر HTML می توان از documentElement که یکی از خاصیت هاي شی ء document است
                                                                    استفاده کنیم . به صورت زیر :
var oHtml = document.documentElement ;
                    حال ما می توانیم با استفاده از این متغیر به عناصر head و body به صورت زیر دسترسی داشته باشیم :
var oHead = oHtml.firstChild;
var oBody = oHtml.lastChild;
                                                                     راه دیگر به صورت زیر است :
var oHead = oHtml.childNodes[0];
var oBody = oHtml.childNodes[1];
                                                            براي بدست آوردن تعداد فرزندان یک گره :
alert(oHtml.childNodes.length); //outputs "2"
                                        ما می توانیم از متدي موسوم به ()item براي دسترسی نیز استفاده کنیم :
var oHead = oHtml.childNodes.item(0);
var oBody = oHtml.childNodes.item(1);
                 DOM همچنین از دستور body.document را براي دسترسی به عنصر body صفحه استفاده می کند .
var oBody = document.body;
                    ما می توانیم صحت رابطه هاي سه متغیر oHead ، oBody و oHtml را به صورت زیر نشان دهیم :
alert(oHead.parentNode == oHtml); //outputs "true"
alert(oBody.parentNode == oHtml); //outputs "true"
alert(oBody.previousSibling == oHead); //outputs "true"
alert(oHead.nextSibling == oBody); //outputs "true"
alert(oHead.ownerDocument == document); //outputs "true"
```
**دسترسی به صفات عناصر:**

و براي تغییر مقدار صفت Id به صورت زیر عمل می کنیم :

: برای دسترسی و دستکاری صفات یک عنصر سه متد تعریف کرده است  $\rm{DOM}$ 

(name(getAttribute : مقدار صفتی به نام name را از عنصري خاص بر می گرداند . (Value new,name(setAttribute : مقدار صفتی به نام name را برابر Value new قرار می دهد . (name(removeAttribute : صفتی به نام name را از عنصري مشخص حذف می کند .

این متد ها براي دسترسی و دستکاري مستقیم صفت هاي یک عنصر بسیار مناسب اند . بنابراین براي به دست آوردن مقدار صفت ID تگی مشخص می توان به صورت زیر عمل نمود :

**var sId = oP.getAttribute("id");**

**oP.setAttribute("id", "newId");**

**دسترسی به گره هاي خاص :** ما تا اینجا با دسترسی به گره هاي فرزند و پدري آشنا شدیم . اما اگر بخواهیم به یک گره خاص ، آن هم در عمق یک درخت دسترسی داشته باشیم چه ؟ براي آسانی این کار ، DOM چندین متد براي دسترسی مستقیم به node ها فراهم آورده است .

**: getElementsByTagName()** از این متد براي دسترسی به لیستی از عناصر خاص استفاده می شود . **var oImgs = document.getElementsByTagName("img");**

> دستور فوق لیستی از تمام عناصر img صفحه را در oImgs ذخیره می کند . فرض کنید می خواهیم به اولین عنصر عکس اولین پاراگراف صفحه دسترسی داشته باشیم :

**var oPs = document.getElementsByTagname("p"); var oImgsInP = oPs[0].getElementsByTagName("img");**

ما می توانیم از دستور زیر براي دسترسی به تمام عناصر صفحه استفاده کنیم :

**var oAllElements = document.getElementsByTagName("\*");**

**: getElementsByName()**

DOM براي دسترسی به عناصري که صفت name آنها برابر با مقداري خاص است از این متد استفاده می کند . به مثال زیر توجه کنید :

```
آموزش کاربردي جاوااسکریپت نویسنده : احمد بادپی
<html>
   <head>
   <title>DOM Example</title>
   </head>
<body>
   <form method="post" action="dosomething.php">
   <fieldset>
         <legend>What color do you like?</legend>
                <input type="radio" name="radColor" value="red" /> Red<br />
                <input type="radio" name="radColor" value="green" /> Green<br />
                <input type="radio" name="radColor" value="blue" /> Blue<br />
         </fieldset>
   <input type="submit" value="Submit" />
   </form>
</body>
</html>
          این صفحه رنگ مورد علاقه کاربر را سوال می کند . radiobutton ها اسم یکسانی دارند . اما ما می خواهیم فقط مقدار
radiobutton ي که انتخاب شده است را پیدا کنیم . براي ایجاد ارجاعی به عناصر radiobutton می توان از کد زیر استفاده نمود .
var oRadios = document.getElementsByName("radColor");
                حال می توانید از همان روش قبلی براي به دست آوردن مقدار هر از radiobutton ها به روش زیر عمل کنید :
alert(oRadios[0].getAttribute("value")); //outputs "red"
                                                                         : getElementById()
از این متد براي دسترسی به عناصر به وسیله خاصیت id آنها استفاده می شود . می دانیم که خاصیت id باید یکتا باشد به این معنی که
هیچ دو عنصري نمی توانند داخل یک صفحه id یکسانی داشته باشند . این سریعترین و رایجترین راه براي دسترسی به عنصري خاص از
                                                                      صفحه است . به کد زیر نگاه کنید :
<html>
<head>
   <title>DOM Example</title>
</head>
<body>
   <p>Hello World!</p>
   <div id="div1">This is my first layer</div>
</body>
</html>
   اگر ما از متد ()getElementsByTagName براي دسترسی به عنصر div این صفحه با شناسه 1div بخواهیم استفاده کنیم
                                                                         باید به صورت زیر عمل کنیم :
var oDivs = document.getElementsByTagName("div");
var oDiv1 = null;
for \{var i=0; i < oDivs.length; i++)\}if (oDivs[i].getAttribute("id") == "div1") {
         oDiv1 = oDivs[i];
         break;
   }
}
                        اما ما می توانیم همین کار را به صورت زیر و با استفاده از متد ()getElementById انجام دهیم :
var oDiv1 = document.getElementById("div1");
                                          می بینید که استفاده از حالت دوم بسیار ساده تر ، کوتاه تر و بهینه تر است .
```
**ایجاد و دستکاري گره ها :** ما می توانیم از DOM براي اضافه کردن ، حذف کردن و جابه جا کردن و دیگر دستکاري ها استفاده کنیم .

**ایجاد گره هاي جدید:** براي ایجادگره هاي جدید از متد هاي زیر استفاده می شود : (name(createAttribute : براي ایجاد یک صفت جدبد با name گرفته شده به کار می رود (text(createComment : براي ایجاد یک توضیح (tagname(createElement : براي ایجاد یک عنصر جدید استفاده می شود . (text(createTextNode : ایجاد یک متن ساده با عنوان text

**createElement(), createTextNode(), appendChild()**

فرض کنید تکه کد زیر را داریم :

حال یک متن ساده ایجاد می کنیم :

**<html> <head> <title>createElement() Example</title> </head> <body> </body> </html>**

حال می خواهیم عبارت زیر را در این صفحه چاپ کنیم :

**<p>Hello World !</p>**

اولین کار ایجاد یک عنصر p است .

**var oP = document.createElement("p");**

**var oText = document.createTextNode("Hello World!");**

حال باید متن را به عنصر p ، append کنیم . براي این کار از متد ()appendchild استفاده می کنیم . از این متد براي اضافه کردن یک فرزند به انتهاي لیست فرزندان یک گره استفاده می شود .

```
oP.appendChild(oText);
```
پاراگرافی که را ما ایجاد کرده ایم باید به صفحه و قسمت body و یا یکی از زیر مجموعه هاي آن append کنیم . براي این کار : **oP.appendChild(oText);**

# **removeChild(), replaceChild(), insertBefore()**

طبیعتا وقتی می توانیم گرهی را اضافه کنیم می توانیم آن ها را حذف کنیم . براي حذف گره ها ازمتد ()removeChild استفاده می کنیم . این متد یک آرگومان می گیرد که در واقع گرهی است که باید حذف شود . به شکل زیر : **var oP = document.body.getElementsByTagName("p")[0]; document.body.removeChild(oP);**

براي جابجایی گره ها از متد ()replaceChild استفاده می شود . از این تابع به صورت زیر استفاده می شود :

```
آموزش کاربردي جاوااسکریپت نویسنده : احمد بادپی
var oNewP = document.createElement("p");
var oText = document.createTextNode("Hello Universe! ");
oNewP.appendChild(oText);
var oOldP = document.body.getElementsByTagName("p")[0];
oOldP.parentNode.replaceChild(oNewP, oOldP);
براي اضافه کردن یک عنصر به قبل از عنصر دیگري از ()insertBefore استفاده می شود . این متد دو آرگومان می پذیرد و آرگومان
                                                                    اول را قبل از آرگومان دوم قرار می دهد .
                                                                   createDocumentFragment()
     به محض اینکه ما تعدادي گره جدید به سند اضافه می کنیم صفحه براي نمایش تغییرات ، update میشود . این رفتار براي تعداد
تغییرات کم مناسب است . اما هنگامی که تغییرات زیاد باشد و صفحه بخواهد این رفتار را یک به یک در صفحه نمایش دهد ممکن است
                                                                            این عمل به کندي انجام شود .
  براي رفع این مشکل می توانید از یک تکه (documentFragment (برنامه استفاده کنید .شما می توانید تمام گره هاي جدید را به
  تکه برنامه اضافه کرده و سپس آن را در صفحه اصلی قرار دهید . فرض کنید می خواهیم چندین پاراگراف را در صفحه ایجاد کنیم . در
                                      صورت استفاده از روش هاي قبلی این امر موجب رفرش هر باره صفحه خواهد شد .
                                                                      اما بهتر است به روش زیر عمل کنیم :
var arrText = ["first", "second", "third", "fourth", "fifth", "sixth"];
var oFragment = document.createDocumentFragment();
          for \left(\text{var }i=0; i < \text{arrText.length}; i++)\right)var oP = document.createElement("p");
                    var oText = document.createTextNode(arrText[i]);
                    oP.appendChild(oText);
                    oFragment.appendChild(oP);
          }
document.body.appendChild(oFragment);
                                                     ویژگی هاي منحصر به فرد DOM براي HTML :
  یکی از ویژگی های DOM این است که DOM امکان تنظیم و دستکاری صفات مربوط به عناصر HTML را فراهم می آورد . از
      جمله این ویژگی ها می توان به در نظر گرفتن صفات عناصر به عنوان خاصیت هاي هر شیءاشاره کرد که براي این کار متد ها و
                                                                            خاصیت هاي ارائه شده است .
                    ما می توانیم به صفات عناصر به عنوان خاصیت هاي آن دسترسی داشته باشیم . فرض کنید کد زیر را داریم :
<img src="mypicture.jpg" border="0" />
         براي دسترسی و تنظیم src و border می توانیم از متد هاي ()getAttribute و یا ()setAttribute استفاده کنیم :
alert(oImg.getAttribute("src"));
alert(oImg.getAttribute("border"));
oImg.setAttribute("src", "mypicture2.jpg");
oImg.setAttribute("border", "1");
                         ما می توانیم از نام صفات هم به عنوان خاصیت هر یک از اشیا براي get و set کردن استفاده کنیم :
alert(oImg.src);
alert(oImg.border);
oImg.src = "mypicture2.jpg";
oImg.border = "1";
```

```
آموزش کاربردي جاوااسکریپت نویسنده : احمد بادپی
```

```
√ نکته : بر خلاف بسیاری از صفات تگ ها ، ما نمی توانیم از خود صفت class به عنوان یک خاصیت
استفاده کنیم . چون این کلمه جزء کلمات رزرو شده است و باید به جای أن از کلمه className استفاده
                                                                             کنیم .
                                                                  متد هاي مربوطه به جداول :
                          فرض کنید که می خواهیم جدول زیر را به صورت پویا و با استفاده از جاوااسکریپت ایجاد کنیم :
<table border="1" width="100%">
         <tbody>
                  <tr>
                        <td>Cell 1,1</td>
                        <td>Cell 2,1</td>
                  </tr>
                  <tr>
                        <td>Cell 1,2</td>
                        <td>Cell 2,2</td>
                  </tr>
         </tbody>
</table>
  اگر برای ایجاد این جدول بخواهیم از متد های رایج \rm{DOM} استفاده کنیم کد ما به صورت ذیل بسیار طولانی و گاهی اوقات سردرگم
                                                                            کننده خواهد شد :
//create the table
         var oTable = document.createElement("table");
         oTable.setAttribute("border", "1");
         oTable.setAttribute("width", "100%");
//create the tbody
        var oTBody = document.createElement("tbody");
         oTable.appendChild(oTBody);
//create the first row
         var oTR1 = document.createElement("tr");
        oTBody.appendChild(oTR1);
        var oTD11 = document.createElement("td");
        oTD11.appendChild(document.createTextNode("Cell 1,1"));
         oTR1.appendChild(oTD11);
        var oTD21 = document.createElement("td");
         oTD21.appendChild(document.createTextNode("Cell 2,1"));
         oTR1.appendChild(oTD21);
//create the second row
        var oTR2 = document.createElement("tr");
         oTBody.appendChild(oTR2);
        var oTD12 = document.createElement("td");
         oTD12.appendChild(document.createTextNode("Cell 1,2"));
         oTR2.appendChild(oTD12);
         var oTD22 = document.createElement("td");
         oTD22.appendChild(document.createTextNode("Cell 2,2"));
         oTR2.appendChild(oTD22);
//add the table to the document body
        document.body.appendChild(oTable);
```
برای آسانی اینکار DOM یکسری خاصیت ها و متد های منحصر به فردی برای عناصر اصلی جداول همچون table, tody, tr ایجاد کرده است . متد ها و خاصیت هاي منحصر به فرد جدول به شرح زیر می باشد : caption : اشاره به عنصر caption جدول دارد . (البته اگر وجود داشته باشد.) tBodies : مجموعه (آرایه) اي از عناصر tbody tFoot : اشاره به عنصر tfoot جدول tHead : اشاره به عنصر thead جدول Rows : مجموعه اي از تمام ردیف هاي جدول ()createThead : ایجاد و قرار دادن یک عنصر جدید thead در جدول ()createTfoot : ایجاد و قرار دادن یک عنصر جدید tfoot در جدول ()createCaption : ایجاد و قرار دادن یک عنصر جدید caption در جدول ()deleteThead : حذف عنصر thead از جدول ()deleteTfoot : حذف عنصر tfoot از جدول ()deleteCaption : حذف عنصر Caption از جدول (position(deleteRow : حذف ردیفی از جدول که در موقعیت position قرار دارد (position(insertRow : قرار دادن ردیفی در موقعیت position

**متد ها و خاصیت هاي tbody :** Rows :مجموعه از ردیف ها در عنصر tbody (position(deleteRow : حذف ردیفی در موقعیت position (position(insertRow : قراردادن ردیفی در موقعیت position مجموعه اي از ردیف ها

**متد ها و خاصیت هاي tr :** Cells : مجموعه اي از سلو ل ها در یک ردیف (position(deleteCell : حذف سلولی در موقعیت position (position(insertCell : قرار دادن سلولی در موقعیت position مجموعه اي از سلول ها .

آموزش کاربردي جاوااسکریپت نویسنده : احمد بادپی ٣٩ براي ایجاد جدول قبلی کد ما به صورت زیر خواهد بود : **//create the table var oTable = document.createElement("table"); oTable.setAttribute("border", "1"); oTable.setAttribute("width", "100%"); //create the tbody var oTBody = document.createElement("tbody"); oTable.appendChild(oTBody); //create the first row oTBody.insertRow(0); oTBody.rows[0].insertCell(0); oTBody.rows[0].cells[0].appendChild(document.createTextNode("Cell 1,1")); oTBody.rows[0].insertCell(1); oTBody.rows[0].cells[1].appendChild(document.createTextNode("Cell 2,1")); //create the second row oTBody.insertRow(1); oTBody.rows[1].insertCell(0); oTBody.rows[1].cells[0].appendChild(document.createTextNode("Cell 1,2")); oTBody.rows[1].insertCell(1); oTBody.rows[1].cells[1].appendChild(document.createTextNode("Cell 2,2")); //add the table to the document body document.body.appendChild(oTable); کار با فرم ها و عناصر فرم از طریق جاوا اسکریپت :** فرم ها در صفحات تنها عناصري هستند که کاربران می توانند به صورت مستقیم یکسري اطلاعات را در آن ها وارد نمایند . براي ایجاد یک فرم از تگ form و براي ایجاد عناصر آن از تگ هایی همچون input ، select ، textarea و .. استفاده می شود که مرورگر ها بوسیله آن ها قادر به نمایش فیلد هاي یک خطی ، چند خطی ، منوهاي بازشو ، دکمه ها و ... هستند . **اساس یک عنصر فرم در صفحه :** یک فرم در صفحه بوسیله تگ form که داراي صفت هاي زیر می باشد ایجاد می شود : Method : مشخص می کند که مرورگر از چه روشی براي ارسال داده هاي فرم استفاده کند که می تواند دو مقدار GET و POST را بگیرد . Action : فرم ها پس از ارسال باید به یک صفحه پردازشگر که البته به یکی از زبان های server side (تحت سرور) نوشته می شوند هدایت شوند . این صفت آدرس (URL (صفحه پردازشگر فرم را مشخص می کند . Encoding : نوع Encoding داده هاي فرم را هنگام ارسال مشخص می کند که در حالت پیش فرض برابر -Enctype : encoded است . اما در حالتی که داخل فرممان عنصري از نوع file که کاربران را قادر به آپلود فایل هایشان می کند باشد باید آن را برابر data-form/multipart قرار دهیم . Accept : لیستی از type MIME هاي فایل هایی که قرار است کاربر بتواند آپلود کند را مشخص می کند . charset-Accept : لیستی ازمجموعه کاراکتري هایی را که سرور باید در هنگام دریافت اطلاعات استفاده کند را مشخص میکند .

**اسکریپت نویسی براي دسترسی به عناصر فرم :** کدنویسی براي عناصر فرم نسبت به عناصر دیگر کمی متفاوت است .

**ایجاد ارجاع (**reference **(به عناصر مورد نظر :** قبل از سر و کار داشتن با عناصر form باید ارجاعی به فرم مورد نظرمان در صفحه ایجاد کنیم . این کار از چندین راه انجام می شود . راه اول استفاه از متد ()getElementById است که از Id فرم براي دسترسی به آن استفاده می کند . راه دوم استفاده از آرایه ي []forms است که به عنوان یکی از خاصیت هاي شی document در DOM معرفی شده است . براي این کار می توان از اندیس عددي که بستگی به مکان فرم مورد نظر در صفحه دارد استفاده کرد . به عنوان مثال :

**var oForm = document.forms[0] ; // get the first form var oOtherForm = document.forms["formZ"] ; // get the form whose name is "formZ"**

**دسترسی به عناصر داخل یک فرم :** هر عنصر داخل یک فرم مثل یک دکمه ، یک فیلد یک خطی و ... با استفاده از آرایه اي به نام []elements که یکی از خاصیت هاي یک شیء از نوع فرم است قابل دسترسی هستند . شما می توانید از این آرایه و با استفاده از اندیس عددي یا اسمی مورد نظر به عناصر مختلف فرم دسترسی داشته باشید .

**var oFirstField = oForm.elements[0] ; // get the first form field var oTextbox1 = oForm.elements["textbox1"] ; // get the field with the name "textbox1"**

خط اول از کد بالا متغیري را تعریف می کند که به اولین عنصر از فرمی به نام oForm اشاره می کند . خط دوم نیز متغیري را تعریف می کند که به عنصري به نام 1textbox از فرمی به نام oForm اشاره می کند . یک روش دیگر (که اصطلاحا به آن روش میانبر می گویند) براي دسترسی به عناصري که نام مشخصی دارند استفاده می شود به شکل زیر است :

**var oTextbox1 = oForm.textbox1; //get the field with the name "textbox1"**

کد بالا متغیري تعریف می کند که به عنصري با نام (یا Id (1textbox از فرمی به نام oForm اشاره می کند . اگر اسم عنصر مورد نظر داراي چند space باشد باید در اطراف آن از براکت ([]) استفاده کنیم :

**var oTextbox1 = oForm.textbox1; //get the field with the name "textbox1"**

**ویژگی ها و خاصیت هاي عناصر** form **:** تمامی عناصر فرم (به جز عنصري از نوع Hidden (شامل یکسري خواص و رویدادهاي مشترکی هستند که در زیر بیان می کنیم :

**خاصیت disabled** : از این خاصیت هم براي تشخیص اینکه کدام عنصر در حالت غیر فعال قرار دارد و هم براي فعال یا غیر فعال کردن یک عنصر از قبل فعال استفاده می شود . **خاصیت form** : اشاره به فرمی دارد که عنصر مورد نظر ما ، داخل آن قرار دارد .

**متد ()focus** : این متد موجب می شود focus) تمرکز) صفحه بر روي عنصر مورد نظر قرار گیرد . **متد ()blur** : این متد عکس متد بالا است و موجب می شود focus) تمرکز) صفحه از روي عنصر مورد نظر برود . **رویداد blur** : این رویداد موقعی که focus) تمرکز) صفحه از روي عنصر مورد نظر برود رخ می دهد . **رویداد focus** : عکس رویداد بالا عمل می کند و موقعی که focus) تمرکز) بر روي عنصر مورد نظر قرار بگیرد رخ می دهد . براي مثال :

**var oField1 = oForm.elements[0]; var oField2 = oForm.elements[1]; //set the first field to be disabled oField1.disabled = true; //set the focus to the second field oField2.focus(); //is the form property equal to oForm? alert(oField1.form == oForm); //outputs "true"**

**نکته : عناصر از نوع hidden فقط از خاصیت form که در بالا ذکر شد پشتیبانی می کند .**

Submit**) ارسال) فرم بوسیله جاوااسکریپت :** در HTML فرستادن فرم از طریق یک دکمه از نوع submit یا عکسی که در نقش دکمه submit عمل می کند انجام می شود . مثال :

**<input type="submit" value="Submit" /> <input type="image" src="submit.gif" />** در صورت کلیک بر روي هر یک از دکمه هاي بالا فرم به صورت معمولی ارسال می شود . اگر شما دکمه Enter را هم از صفحه کلید فشار دهید مرورگر فرم را مثل حالتی که دکمه کلیک می شود ارسال می کند . شما براي تست ارسال شدن فرم می توانید از کد ساده زیر در تگ آغازین فرم مورد نظرتان استفاده کنید :

**<form method="post" action="javascript:alert('Submitted')">**

اگر شما می خواهید که از هیچ یک از راه هاي فوق استفاده نکنید می توانید از متدي به نام ()submit استفاده کنید . این متد جزئی از تعریفات DOM براي یک عنصر form است و می تواند هر جایی از صفحه استفاده شود. براي این کار اولا باید ارجاعی به فرم مورد نظر ایجاد کرد (طبق روش هایی که قبلا ذکر شد) :

```
oForm = document.getElementById("form1");
oForm = document.forms["form1"];
oForm = document.forms[0];
```
بعد از این کار شما می توانید به راحتی از این متد استفاده کنید :

**oForm.submit();**

**ارسال form فقط یکبار !!!** یکی از مشکلاتی که طراحان در فرم ها با آن روبرو هستند این است که بسیاري از کاربران براي اطمینان از اینکه فرم به درستی ارسال شود چندین بار بر روي دکمه submit کلیک می کنند . مشکلی که در اینجا هست این است که به ازاي هر بار کلیک کاربر بر روي دکمه یک Request) درخواست) اضافی به سرور ارسال می شود .

آموزش کاربردي جاوااسکریپت نویسنده : احمد بادپی راه حل این مشکل بسیار ساده است : بعد از اینکه کاربر دکمه را کلیک کرد ، ما آن را غیر فعال (disabled (می کنیم . براي انجام اینکار می توان به جاي استفاده از دکمه submit معمولی زیر : **<input type="submit" value="Submit" />** از کد زیر استفاده کرد : **<input type="button" value="Submit" onclick="this.disabled=true; this.form.submit()" />** موقعی که این دکمه کلیک می شود اولا خود دکمه غیر فعال می شود و سپس فرمی را که جزئی از آن است را ارسال می کند . توجه کنید که دراینجا کلمه کلیدي this به دکمه اشاره دارد و form به فرم دربرگیرنده دکمه اشاره می کند . همانطور که یک فرم را می توانیم بوسیله متد ()submit ارسال کنیم می توانیم آن را به وسیله متدي به نام ()reset نیز reset) پاك سازي) کنیم : **<input type="button" value="Reset" onclick="document.forms[0].reset()" /> کار با textbox ها :** دو نوع box text در html مورد استفاده قرار می گیرد . یک خطی : **<input type="text"/>** و چند خطی : **<textarea>Content</textarea>** براي درست کردن یک textbox یک خطی می بایست صفت type عنصر input را برابر text قرار دهیم . صفت size طول textbox را بر حسب تعداد کاراکترها مشخص می کند . مقدار صفت value مقدار پیش فرض موجود داخل textbox را مشخص می کند . صفت maxlength حداکثر تعداد کاراکتر هایی که بتوان در textbox را وارد کرد را مشخص می کند . **<input type="text" size="25" maxlength="50" value="initial value" />** عنصر textarea براي ایجاد فیلد هاي چند خطی مورد استفاده قرار می گیرد . از صفت هاي rows و cols براي مشخص کردن طول و عرض textarea استفاده می شود . **<textarea rows="25" cols="5">initial value</textarea>** بر خلاف input این عنصر امکان مشخص کردن حداکثر تعداد کاراکتر هاي ورودي را ندارد . **بازیابی و تغییر مقدار یک textbox :** اگر چه هر دو عنصر بالا تفاوت هایی دارند اما هر دوي آن ها از خاصیتی به نام value براي بازیابی مقدار وارد شده در آن ها پشتیبانی می کنند . به عنوان مثال برای بازیافت مقدار وارد شده در فیلدی به نام (یا txt1 (Id می توان به صورت زیر عمل کرد : **var oTextbox1 = document.getElementById("txt1");** چون مقداري که خاصیت value برمی گرداند یک رشته ساده است می توان از تمامی متد ها و خواصی که قبلا براي رشته ها اشاره کردیم استفاده کرد . **alert ('oTextbox1.length');**

از این خاصیت براي قراردادن مقادیر جدید در textbox ها نیز می توان استفاده کرد . به عنوان مثال با دستور زیر می توان مقادیر جدیدي را به 1oTextbox) که در بالا ذکر شد) اضافه کنیم :

**oTextbox1.value='first textbox';**

# **انتخاب متن هاي داخل textbox ها :**

هر دو نوع فیلد بالا از متدي به نام ()select براي انتخاب تمامی متن داخل آن ها پشتیبانی می کنند . براي این کار اولا تمرکز (focus (صفحه باید بر روي آن قرار گیرد . براي اطمینان از این امر باید همیشه قبل از متد ()select از متدي به نام ()focus استفاده نمایید . (البته این کار در تمامی مرورگر ها الزامی نیست اما بهتر است همیشه انجام شود .) به عنوان مثال براي انتخاب تمامی متن موجود در textbox بالا :

**oTextbox1.focus(); oTextbox1.select();**

# **رویداد هاي textbox ها :**

هر دو نوع فیلد بالا علاوه بر پشتیبانی از رویداد هاي blur و focus از دو رویداد جدید به نام هاي change و select نیز پشتیبانی می کنند .

Change : این رویداد وقتی رخ می دهد که کاربر بعد از تغییر متن داخل textbox ها ، آن ها را از حالت تمرکز صفحه خارج کند . Select : این رویداد وقتی رخ می دهد که یک یا چند کاراکتر از رشته هاي داخل یک textbox چه به صورت دستی یا توسط متد ()select انتخاب شوند .

تفاوت رویداد هاي change و blur این است که رویداد blur تنها زمانی رخ می دهد که تمرکز صفحه از عنصر مورد نظر خارج شود و رویداد change نیز وقتی رخ می دهد که علاوه بر تغییر متن داخل textarea ها ، تمرکز صفحه نیز از آن ها خارج می شود . اگر متن داخل textbox ثابت باشد و فقط تمرکز صفحه از عنصر برود blur رخ می دهد اما اگر متن هم تغییر کرده باشد ابتدا رویداد change و به دنبال آن blur رخ خواهد داد .

**انتخاب خودکار متن درون** textbox **ها :** براي انتخاب خودکار متن درون یک textbox هنگامی که تمرکز صفحه بر روي آن ها می رو د می توان به راحتی از دستور . در رویداد  $\overline{\text{mF}\text{oc}}$  عنصر مورد نظر استفاده نمود .  $\text{this.select}()$ به عنوان مثال :

**<input type="text" onfocus="this.select();" /> <textarea onfocus="this.select()"></textarea>**

**چرخش** Tab **بین عناصر فرم به صورت خودکار :** بعد از تکمیل textfield هایی که تعداد کاراکتر هاي مشخصی را قبول می کنند می توانید کنترل (تمرکز) صفحه را به دیگر عناصر صفحه منتقل کنید .

براي این کار می توانیم از صفت maxlength درتگ هاي input استفاده کنیم :

**<input type="text" maxlength="4" />**

```
کاري که باید در اینجا انجام دهیم تشخیص وارد شدن حداکثر کاراکتر ها و فراخوانی متد ()focus براي عنصر فرم بعدي است . براي
                                                                     این کار از تابعی به نام test استفاده می کنیم :
function test(oTextbox){
 var oForm = oTextbox.form;
//make sure the textbox is not the last field in the form
  if (oForm.elements[oForm.elements.length-1] != oTextbox
      && oTextbox.value.length == oTextbox.getAttribute("maxlength")) {
            for \left(\text{var }i=0; i < \text{oform}.elements.length; i++)\right)if (oForm.elements[i] == oTextbox) {
                    for (var j=i+1; j < of form. elements.length; j++)if (oForm.elements[j].type != "hidden") {
                              oForm.elements[j].focus();
                              return;
                        }
                     }
                 return;
                }
          }
      }
};
تابعی که ما نوشتیم باید بعد از هر بار وارد کردن کاراکتر داخل textbox فراخوانی می شود . براي اینکار از رویداد onKeyUp استفاده
                                                                                    خواهیم کرد به صورت زیر :
<input type='text' maxlength='4' onKeyUp='test(this)' />
                                                        محدود کردن کاراکتر هاي ورودي در یک textarea :
 اگر چه یک textfield داراي صفتی به نام maxlength براي محدودکردن کاراکتر هاي ورودي است اما یک textarea فاقد این
                                      صفت است . اما ما می توانیم توسط یک کد ساده javascript اینکار را انجام دهیم .
                                        براي این کار ابتدا تابعی به نام ()isNotMax تعریف خواهیم کرد . به صورت زیر :
Function isNotMax(oTextbox){
  Return oTextbox.value.length != oTextarea.getAttribute('maxlength') ;
}
 همانطور که می بینید این تابع خیلی ساده است . فقط تعداد کاراکتر هاي وارد شده در textbox را با صفت maxlength عنصر مورد
                              نظر مقایسه می کند و در صورتی که برابر نباشد True و در غیراینصورت False را بر میگرداند .
 توجه داشته باشید صفت maxlength براي textarea صفتی غیر استاندارد است اما ما می توانیم توسط متد getAttribute مقدار
                                                                                          آن را بدست آوریم .
  در مرحله بعد ما باید این تابع را در رویداد onKeyPress عنصرمان فراخوانی می کنیم . این رویداد قبل از وارد کردن هر کاراکتر رخ
              خواهد داد که دقیقا زمانی است که باید به حداکثر رسیدن تعداد کارکتر هاي ورودي را چک کنیم . چیزي مثل کد زیر :
<textarea rows='10' cols='25' maxlength='150' onKeyPress='return
isNotMax(this)'></textarea>
    توجه کنید که مقدار برگشتی از تابع به کنترل کننده ي رویداد onKeyPress فرستاده می شود . البته این شیوه از راه هاي قدیمی
                                                                         کنترل رفتار پیش فرض یک رویداد است .
    موقعی که تعداد کاراکتر هاي ورودي از MAX کمتر باشد تابع True به معنی ادامه رفتار عادي رویداد را بر می گرداند در غیر این
                             صورت موجب جلوگیري از رفتار عادي رویداد و در نتیجه کاراکتر هاي بیش از حد مجاز خواهد شد .
```
آموزش کاربردي جاوااسکریپت نویسنده : احمد بادپی **کار با listbox ها و combobox ها :** Listbox ها و combobox ها در HTML بوسیله تگی به نام select ایجاد می شوند که به صورت پیش فرض مرورگر ها این عنصر را به صورت combobox نشان می دهند . **<select name="selAge" id="selAge"> <option value="1">18-21</option> <option value="2">22-25</option> <option value="3">26-29</option> <option value="4">30-35</option> <option value="5">Over 35</option> </select>** مقدار صفت value آیتمی که توسط کاربر انتخاب می شود به سرور فرستاده می شود . براي نشان دادن یک listbox فقط کافی است صفتی به نام size را با مقداري که مشخص کننده ي تعداد آیتم هاي قابل نمایش به صورت پیش فرض است به تگ select اضافه کنید . به عنوان مثال کد زیر listbox ي با 5 آیتم نمایشی بصوریت پیش فرض را نمایش می دهد : **<select name="selAge" id="selAge" size="3"> <option value="1">18-21</option> <option value="2">22-25</option> <option value="3">26-29</option> <option value="4">30-35</option> <option value="5">Over 35</option> </select>** براي دسترسی به هر دو نوع عنصر فوق می توان طبق قواعدي که قبلا گفتیم عمل کنید : **oListbox = document.getElementById("selAge");** DOM براي تمامی عناصر select آرایه اي به نام option که هر خانه آن اشاره به option ي از آن عنصر دارد تعریف کرده است . ما می توانیم براي نمایش متن (عنوان) هر option و مقدار صفت value آن ها از روش هاي قبلی استفاده کنیم . مثلا : **oListbox = document.getElementById("selAge");** علاوه بر این هر option داراي خاصیتی به نام index است که در واقع موقعیت آن را در آرایه option مشخص می کند . **alert(oListbox.options[1].index); //outputs "1"** البته چون option یک آرایه است می توانیم از خاصیتی به نام length براي مشخص کردن تعداد کل option هاي select استفاده کنیم . اما حال از کجا بفهمیم که کدام option) آیتم) توسط کاربر انتخاب شده است ؟ **بازیافتن یا تغییر دادن** option**) ها)ي انتخاب شده :** عنصر select داراي خاصیتی به نام selectedIndex است که Index آیتم انتخاب شده را در خود نگه می دارد . و در صورتی که هیچ آیتمی انتخاب نشده باشد مقدار -1 را بر می گرداند . اما همانطور که می دانید با اضافه کردن صفتی مانند 'multiple='multiple به عنصر select امکان انتخاب بیش از یک آیتم در آنِ واحد امکان پذیر است . در این صورت خاصیت selectedIndex حاوي اولین عنصر انتخاب شده از list خواهد بود اما این کمکی به ما نمی کند .

```
آموزش کاربردي جاوااسکریپت نویسنده : احمد بادپی
www.SoftGozar.Com۴۶
                                                     چون ما به تمام index تمام آیتم هاي انتخاب شده احتیاج داریم :
                                                                        براي این کار ما احتیاج به یک تابع داریم .
این تابع در طول آیتم هاي یک listbox چرخش کرده و مقدار خاصیتی به نام selected که مشخص کننده ي انتخاب شدن یا نشدن
    آیتم است را بررسی کرده و index آن option را به آرایه اي اضافه می کند . خاصیت selected فقط می تواند یکی از مقادیر
                                                        true) انتخاب شده) یا Fasle) انتخاب نشده) را در بر دارد .
function getSelectedIndexes (oListbox) {
    var arrIndexes = new Array;
        for \left(\text{var }i=0; i < \text{olistbox}.\text{options.length}; i++)\right)if (oListbox.options[i].selected) {
                  arrIndexes.push(i);
            }
         }
     return arrIndexes;
};
                             از این تابع می توان هم براي بدست آوردن آیتم هاي انتخاب شده و هم تعداد آن ها استفاده کرد .
                                                                                اضافه کردن option ها :
                                           ما می توانیم از طریق جاوااسکریپت ، آیتم هاي جدیدي به list ها اضافه کنیم .
                                                                    براي این کار تابعی با سه آرگومان می نویسیم :
            list ي که می خواهیم روي آن کار کنیم ، نام آیتمی که می خواهیم اضافه کنیم و مقداري که می خواهیم اضافه کنیم .
            بعد توسط متد هاي قبلی DOM یک عنصر option جدید ایجاد کرده و بعد آن را به عنصر select اضافه می کنیم
Function test (oListbox, sName, sValue) {
    var oOption = document.createElement("option");
    oOption.appendChild(document.createTextNode(sName));
             if (arguments.length == 3) {
                   oOption.setAttribute("value", sValue);
             }
    oListbox.appendChild(oOption);
}
چون صفت value براي یک option اختیاري است می توانیم در صورتی که value براي تابع فرستاده شده است آن را به option
               اضافه کنیم . براي چک کردن اینکه value فرستاده شده یا نه از دستور length.arqument استفاده می کنیم .
                                                                                       حذف option ها :
                             جاوااسکریپت علاوه بر امکان اضافه کردن option ها ، امکان حذف آن ها را نیز فراهم می کند .
  یکی از روش هاي قدیمی براي اینکار استفاده از آرایه ي options و قراردادن مقدار null براي عنصري ار آن که می خواهیم حذف
                                                                                               کنیم است .
oListbox.remove(0); //remove the first option
       روش بهتر و جدیدتر استفاده از متدي به نام ()remove است که آرگومان (index (عنصر مورد نظر براي حذف را می گیرد :
Function test (oListbox, iIndex) {
    oListbox.remove(iIndex);
}
```
.

```
اگر می خواهید هر یک از option هاي موجود در یک listbox را حذف کنید می توانید متد ()remove براي هر کدام از آن ها صدا
                                                                                                             بزنید .
Function test (oListbox) {
    for (var i=oListbox.options.length-1; i >= 0; i--) {
        ListUtil.remove(oListbox, i);
    }
}
     کد بالا براي حذف ، آیتم ها را بر عکس طی می کند . این کار الزامی است چرا که با هر بار حذف شدن یک آیتم از لیست خاصیت
                                                                             index هر option دوباره چینی می شود .
                      به این دلیل همیشه بهتر است اول عنصري با بیشترین index حذف شود و سپس عناصر با index پایین تر.
                                                                                       رویداد ها در جاوااسکریپت
  تعاملات جاوااسکریپت با HTML از طریق رخداد رویداد هایی که به واسطه دستکاري هایی که کاربر یا مرورگر بر روي صفحه انجام
                                                                                            می دهد ، انجام می شود .
  موقعی که صفحه بارگذاري می شود رویدادي رخ داده است ، موقعی که کاربر بر روي دکمه اي کلیک میکند ، باز هم رویدادي رخ داده
 است . طراحان می توانند از این رویداد ها براي اجراي کد هایی که به رویداد ها پاسخ می دهند استفاده کنند مثلا دکمه اي موجب بستن
                                               پنجره شود ، پیغامی را به کاربر نمایش دهد ، داده ها را ارزش سنجی کند و ... .
رویداد ها در واقع عملیات خاصی هستند که یا توسط کاربر یا توسط خود مرورگر انجام می شوند . این روبداد ها نام هایی همچون click
     ، load ، mouseover و ... دارند . اصطلاحا به تابعی که در پاسخ به یک رویداد صدا زده میشود Handler event) کنترلگر
       حادثه ) می گویند . به عنوان مثال تابعی که براي پاسخ به رویداد click صدا زده می شود کنترلگر onclick نامیده می شود .
       براي مشخص کردن کنترلگر هاي حادثه به دو روش می توان عمل کرد : از طریق جاوااسکریپت یا از طریق HTML .
    براي مشخص کردن یک کنترلگر از طریق جاوااسکریپت ابتدا باید به شیء مورد نظر ارجاعی ایجاد کرده و سپس تابعی را به کنترلگر
                                  حادثه آن (که به صورت یک خاصیت براي آن تعریف شده است) منتسب می کنیم . براي مثال :
```

```
Var oDiv = document.getElementById('div1');
oDiv.onclick= function (){
   alert('I Was Clicked !!!');
 }
```
دقت کنید که در این روش باید نام کنترلگر حادثه به صورت کوچک نوشته شود . در روش دوم شما یک صفت کنترلگر حادثه را که اسکریپتی را به عنوان مقدار می پذیرد در تگ مربوطه قرار دهیم . به صورت زیر :

**<div onclick='alert("I Was Clicked !!!")'></div>**

در این روش نام کنترلگر حادثه می تواند به هر شکلی نوشته شود . در نتیجه onclick معادل است با : OnClick یا ONCLICK

# آموزش کاربردي جاوااسکریپت نویسنده : احمد بادپی **انواع رویداد ها :** رویداد هایی که در مرورگر رخ میدهند معمولا به چند دسته زیر تقسیم بندي می شوند : رویداد هاي mouse که وقتی کاربر از طریق ماوسش کارهایی را انجام می دهند ، رخ می دهند . رویدادهاي keyboard که وقتی کاربر بوسیله keyboard دکمه اي را فشار می دهند رخ می دهند . رویداد هاي HTML که موقعی که تغییراتی در پنجره مرورگر انجام می شوند رخ می دهند . رویداد هاي تغییر که زمانی که تغییراتی در ساختار DOM صفحه انچام می شود رخ می دهند .

رویدادھای Mouse : رایج ترین رویداد هایی هستند که رخ می دهند و به شرح زیر می باشند :

- Onclick : موقعی که کاربر دکمه چپ mouse را فشار می دهد رخ می دهد . (نه دکمه راست) . هنگامی که تمرکز صفحه بر روي یک دکمه باشد و کاربر کلید Enter را هم بزند این رویداد رخ میدهد .
	- Ondblclick : موقعی که کاربر دو بار دکمه چپ mouse را کلیک می کند رخ می دهد .
	- Onmousedown : موقعی که کاربر هر دکمه اي از mouse را فشار دهد رخ می دهد .
	- onMouseOut : موقعی رخ میدهد که نشانگر موس بر روي عنصر است و کاربر آن را به بیرون از محدوده عنصر هدایت میکند .
		- onmouseover : موقعی رخ می دهد که نشانگر موس از خارج از عنصر بر روي ان هدایت می شود .
			- onmouseup : موقعی رخ می دهد که هردکمه اي از mouse رها می شود .
			- Onmousemove : مکررا هنگامی که نشانگر موس بر روي عنصري است رخ می دهد .

**تمامی عناصر موجود دریک صفحه از رویدادهاي فوق به خوبی پشتیبانی می کنند .**

# **ترتیب اجرایی رویداد ها :**

قبل از رخداد رویداد click همیشه ابتدا رویداد mousedown و در پی آن mouseup و آخر سر click رخ می دهد . درهنگام اجراي رویداد dblclick رویداد هاي زیر به ترتیب اجرا می شوند :

- mousedown .<sup>1</sup>
	- mouseup .٢
		- click .٣
- mousedown .۴
	- mouseup .۵
		- click .۶
	- dblclick .٧

هنگام جا به جا شدن نشانگر موس از یک عنصر بر روي عنصر دیگر ، ابتدا رویداد mouseout سپس رویداد mousemove براي عنصر بین این ذو و آخر سر رویداد mouseover رخ می دهد .

# **رویدادهاي keyboard :**

رویداد هاي keyboard به واسطه عملیاتی که کاربر بر روي صفحه کلید انجام می دهد رخ می دهند . رویداد هاي صفحه کلید به شرح زیر می باشند :

- onkeydown : هنگامی که کلیدي از صفحه کلید زده می شود رخ می دهد . این رویداد مکررا زمانی که دکمه اي پایین نگه داشته باشد نیز رخ می دهد .
- Onkeypress : هنگامی که کلیدي از صفحه کلید زده می شود و به موجب آن یک کاراکتر برگردانده می شود رخ می دهد . این رویداد مکررا زمانی که کاربر دکمه اي را پایین نگه میدارد نیز رخ می دهد .
	- Onkeyup : هنگامی رخ میدهد که دکمه اي که پایین بوده است رها شود .

**ترتیب اجرایی رویداد هاي** keyboard **:**

موقعی که کاربر یک کلید کاراکتري را در صفحه کلید فشار می دهد رویداد هاي زیر به ترتیب اجرا می شوند :

- $keydown \longrightarrow$
- Keypress -٢
	- $Keyup$   $-\mathcal{r}$

اگر کلیدي غیر کاراکتري مثل shift فشار داده شود رویداد هاي زیر به ترتیب اجرا می شوند :

- Keydown 1
	- Keyup ٢

اگر کاربر کلیدي کاراکتري را فشارداده و پایین نگه دارد رویداد هاي keypress و keydown مکررا یکی پس از دیگري رخ می دهند تا زمانی که کلید رها شود .

اگر کاربر کلیدي غیر کاراکتري را فشارداده و پایین نگه دارد فقط رویداد keydown مکررا اجرا میشود .

# **دیگر رویداد ها :**

از دیگر رویداد هایی که ممکن است در صفحه و بر روي بعضی از عناصر رخ دهد می توان به موارد زیر اشاره نمود :

 Load : موقعی رخ می دهد که صفحه به طور کامل بارگذاري شود یا اینکه یک عنصر img یا object به طور کامل بارگذاري شوند . براي فعال کردن کنترلگر هاي حادثه onload براي صفحه آن را در دستور <body <قرار می دهیم . براي مثال در عبارت زیر از این حادثه استفاده کرده ایم تا پس از خاتمه بار شدن صفحه پیغام complete loading نمایش داده شود :

### **<body onload='alert("loading complete !!!")'></body>**

- Unload : هنگامی رخ می دهد که کاربر صفحه بار شده جاري را ببند . این می تواند به موجب زدن دکمه X) close( پنجره یا وارد کردن یک آدرس جدید درنوار آدرس مرورگر باشد .
- Abort : این رویداد براي یک object هنگامی که کاربر قبل از بارگذاري کامل آن ، عمل بارگذاري را متوقف کند رخ می دهد .
- Error : این رویداد براي یک صفحه هنگامی که درآن یک خطا رخ می دهد ، براي یک عکس هنگامی که نتواند بارگذاري شود و براي یک عنصر object هنگامی که نتواند بارگذاري شود رخ می دهد .
	- Select : این رویداد هنگامی رخ می دهد که کاربر یک یا چند کاراکتر را از داخل یک ناحیه متنی (منظور تگ هاي textarea و input (انتخاب کند رخ می دهد .

# آموزش کاربردي جاوااسکریپت نویسنده : احمد بادپی www.SoftGozar.Com

- Change : بر روي یک ناحبه متنی ، هنگامی که مقدار داخل ناحیه متنی تغییر کرده و در ادامه تمرکز (focus (صفحه از روي عنصر برود و براي یک عنصر select هنگامی که مقدار آن تغییر می کند رخ می دهند .
	- Submit : براي عنصر form هنگامیکه دکمه submit مربوط به فرم کلیک می شود رخ میدهد .
		- Reset : براي عنصر form هنگامیکه دکمه reset مربوط به فرم کلیک می شود رخ میدهد.
			- Focus : براي عنصري هنگامیکه تمرکز صفحه بر روي آن برود رخ می دهد .
				- Blur : براي عنصري هنگامیکه تمرکز صفحه از روي آن برود رخ می دهد .

# **شی ء event :**

شی ء event که در نسخه ١٫٢ و بالاتر جاوااسکریپت در دسترس قرار گرفته است ، شی ء خاصی است که به همراه هر حادثه براي کنترلگر ان حادثه فرستاده میشود . درواقع کنترلگر حادثه می تواند آن را به عنوان یکی از پارامتر ها دریافت کند و خاصیت هاي شی ء event اطلاعاتی را در مورد آن حادثه در دسترس برنامه نویسان قرار می دهد .

بعضی از اطلاعاتی که این شی ء در اختیار قرار می دهد به شرح زیر است :

- شی اي که موجب رخداد رویداد شده است
- اطلاعاتی در مورد نشانگر mouse درهنگام رخداد رویداد
	- اطلاعاتی در مورد صفحه کلید درهنگام رخداد رویداد

براي دسترسی به این شی ء می توان به چندین طریق عمل کرد : در Explorer Internet ، این شیء به عنوان یکی از خواص شی ء window قابل دسترسی است . این بدین معنی است که یک کنترلگر حادثه به طریق زیر می تواند به شی ء event دسترسی پیدا کند :

**oDiv.onclick = function () { var oEvent = window.event; }**

اگر چه این شی ء به عنوان یکی از خواص window شناخته می شود اما فقط زمانی قابل دسترسی است که رویدادي رخ داده باشد . بعد از اینکه کنترلگر حادثه به طور کامل اجرا شد ، شی event نیز از بین خواهد رفت . اما در استاندارد هاي DOM می توان از روش دسترسی به آرگومان تابع براي دسترسی به شی ء event استفاده کنیم . به عنوان مثال : **oDiv.onclick = function () { var oEvent = arguments[0]; }**

البته می توان نامی براي این آرگومان نیز مشخص کرد و از آن براي دسترسی استفاده نمود : **oDiv.onclick = function (oEvent) { }**

**خواص و متدهاي شیء event :** این شی ء شامل خواص و متد هایی است که در ادامه بررسی خواهیم کرد : Shiftkey : اگر دکمه shift زده شده باشد true و در غیر این صورت false را بر می گرداند . altkey : اگر دکمه alt زده شده باشد true و در غیر این صورت false را بر می گرداند . ctrlkey : اگر دکمه ctrl زده شده باشد true و در غیر این صورت false را بر می گرداند . Button : مشخص می کند که کدام یک از دکمه هاي mouse زده شده اند . مقادیري که این خاصیت بر می گرداند به شرح زیر است :

# آموزش کاربردي جاوااسکریپت نویسنده : احمد بادپی www.SoftGozar.Com

- ٠ : هیچ دکمه اي زده نشده است
	- ١ : دکمه چپ زده شده است .
- ٢ : دکمه راست زده شده است .
- ٣ : دکمه چپ و راست با هم زده شده اند .
	- ۴ : دکمه وسط زده شده است .
- ۵ : دکمه هاي چپ و وسط با هم زده شده اند .
- ۶ : دکمه هاي راست و وسط با هم زده شده اند .
	- ٧ : هر سه دکمه با هم زده شده اند .

clienX و clientY : مختصات نشانگر ماوس در لایه داخلی در هنگام رخداد حادثه . . و screenY : مختصات نشانگر ماوس نسبت به گوشه بالا و چپ صفحه نمایش . . فختصات x,y ماوس را نسبت به گوشه چپ و بالای صفحه در هنگام رخداد حادثه را مشخص می کند .  $\rm{page X}$ type : نوع رویدادي که رخ داده است را بر می گرداند مثلا click و mouseover و... keyCode : عددي است که مشخص می کند کدام دکمه از صفحه کلید فشار داده شده است . Target : شی اي را که در معرض حادثه قرار گرفته است را مشخص می کند (مانند یک سند یا یک پیوند) .

# **کار با Cookie) کوکی) ها :**

کوکی ها در واقع متغیر هایی هستند که در قالب یک فایل متنی ساده بر روي کامپیوتر کاربر ذخیره می شوند و در هر بار درخواست صفحه جدید از سرور با همان کامپیوتر، این فایل هم براي سرور فرستاده می شود . ما می توانیم ا زکوکی ها براي ذخیره یکسري اطلاعات خاص کاربران صفحاتمان استفاده کنیم و در صورت نیاز آن ها را در صفحات دیگر مورد استفاده قرار دهیم . براي ایجاد کوکی ها در جاوااسکریپت از خاصیت cookie شی ء document به شکل زیر استفاده می کنیم :

**document.cookie="name=value ; expires=Date ; path = path ; domain=domain";**

و براي بازیابی تمامی کوکی هاي از قبل ایجاد شده به شکل زیر عمل خواهیم کرد :

**Var x = document.cookie;**

همانطور که در دستور ابتدایی می بینید براي ایجاد کوکی می بایست رشته اي حاوي یکسري خواص و مقادیرشان را در قالب جفت هاي value=name) که با ; از هم جدا شده اند) به خاصیت cookie نسبت دهیم . در جدول زیر هر یک از این قسمت ها را شرح می دهیم .

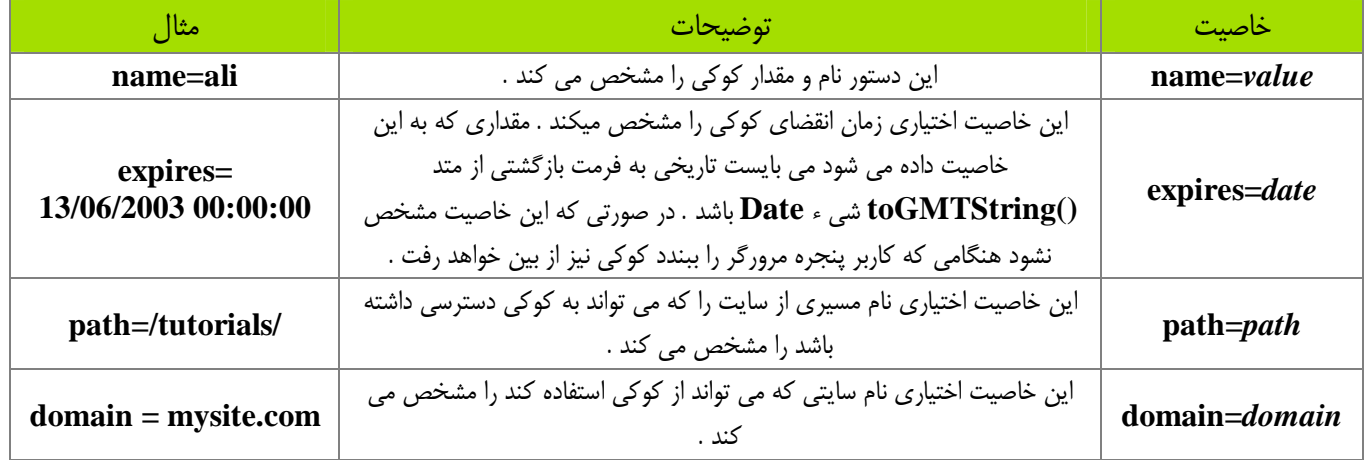

```
آموزش کاربردي جاوااسکریپت نویسنده : احمد بادپی
            در مثال زیر یک کوکی با نام username و با مقدار ali که در تاریخ 15/02/2010 از بین می رود ایجاد می شود :
document.cookie = " username = ali ; expires = 15/02/2010 00:00:00 ";
                            در مثال زیر یک کوکی با نام myCookie و با مقدار cookie my is this ایجاد شده است :
document.cookie = "myCookie=" + escape("This is my Cookie");
   √ نکته : در کد فوق تابع escape یک رشته را دریافت کرده و تمامی کاراکتر های بی ارزش آن را به کد معادلش
   تبدیل می کند . قبل از کد معادل یک علامت % قرار می گیرد . به عنوان مثال این تابع کاراکتر space را به کد
                        %20 تبدیل می کند . این تابع معادل تابع ()encodeURIComponent است .
                                                                                      حذف یک کوکی :
  براي حذف یک کوکی می توان از تابعی که زمان انقضاي کوکی را به یک ثانیه قبل تنظیم می کند استفاده کنیم . این تابع به صورت
                                                                                              زیر است :
function delete_cookie ( cookie_name )
{
  var cookie_date = new Date ( ); // current date & time
  cookie_date.setTime ( cookie_date.getTime() - 1 );
  document.cookie = cookie_name += "=; expires=" + cookie_date.toGMTString();
}
     حال کافی است براي حذف یک کوکی نام آن را براي تابع فوق بفرستیم . دستور زیر کوکی با نام username را حذف می کند :
delete_cookie ("username") ;
                                                                                      بازیابی کوکی ها :
 حال که با ایجاد و حذف کردن کوکی ها آشنا شدیم نحوه بازیابی (دسترسی) به آنها را بیان می کنیم . براي بازیابی کوکی هایی که قبلا
                               ایجاد شده اند باز هم از خاصیت cookie شی document به صورت زیر استفاده می کنیم :
var x = document.cookie;
این دستور لیستی (رشته) از جفت هاي value=name تمامی کوکی هاي قابل دسترس براي سند جاري را که با ; از هم جدا شده اند
                                      بر می گرداند . به عنوان مثال متغیر x می توانید حاوي رشته اي به صورت زیر باشد :
"username=ali; password=abc123"
  در این مثال دو کوکی از قبل ایجاد شده است : یکی با نام username و مقدار ali و دومی با نام password با مقدار 123abc .
اکنون x یک متغیر رشته اي ساده است که می توانیم براي دسترسی به هر یک از کوکی ها و مقدارشان ابتدا x را بوسیله متد split شـی
string به آرایه اي تبدیل کرده و بوسیله متد هاي خاص آرایه به آن ها دسترسی داشته باشیم . به عنوان مثال براي چـاپ مقـدار کـوکی
                                                                    هاي فوق می توان به صورت زیر عمل کرد :
                                              www.SoftGozar.Com
```
# آموزش کاربردي جاوااسکریپت نویسنده : احمد بادپی www.SoftGozar.Com **var allCookie = document.cookie; Var cookieParts = allCookie.split(";"); Var fistCookie = cookieParts[0]; Var secondCookie = cookieParts[1];**

**Var nameOfFirstCookie = firstCookie.split("=")[0]; Var valueOfFirstCookie = firstCookie.split("=")[1];**

**Var nameOfSecondCookie = firstCookie.split("=")[0]; Var valueOfSecondCookie = firstCookie.split("=")[1];**

# www.SoftGozar.Com